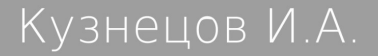

# Введение в бесплатные программные системы

Подзаголовок

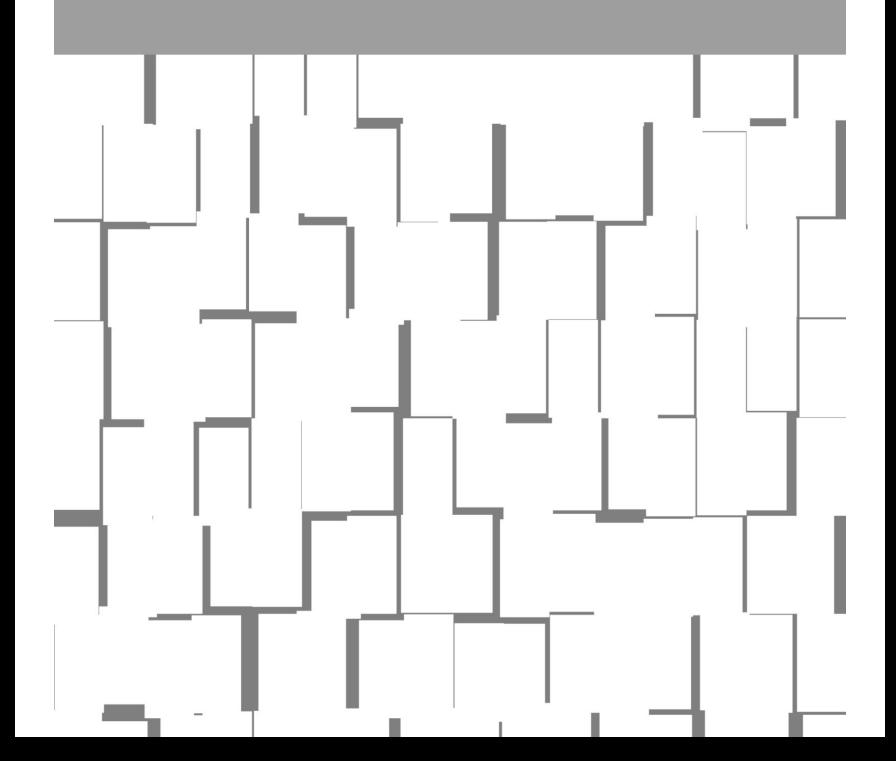

# **Иван Анатольевич Кузнецов Введение в бесплатные программные системы**

*http://www.litres.ru/pages/biblio\_book/?art=27108273 SelfPub; 2017*

#### **Аннотация**

Брошюра для начального освоения компьютера и бесплатных операционных систем.

# О чём эта книга.

Этот труд предназначен для тех кто не знаком с компьютером и\или операционными системами, отличными от Windows. Он задуман не как полное руководство, а как «взлётная полоса» для тех кто по разным причинам не «сел на поезд современности». Задача в том чтобы у вас появилось представление, и, если есть страх - он уменьшился. Основная причина написания в том что бесплатных книг по системам, отличным от Windows, на русском языке очень мало. Некоторые спросят - «зачем мне эта экзотика?». Отвечаю это уже не экзотика, а реальный путь для небогатых стран, и состоятельных тоже.

#### Проблема терминологии.

Особенность компьютерной науки - авторам подобных книг очень трудно писать тексты не вызывающие терминологических вопросов у читателя. Поэтому не исключено что тут могут быть термины, объяснение которых расположено ниже по тексту или вообще находится в компьютерных словарях.

#### Терпение и медленное освоение.

Как много времени потребуется для освоения компьютера во многом зависит от ученика. Тем не менее следует быть готовым к тому что потребуется значительное время (или значительное чтение) для получения ясной и достаточно полной картины.

#### Сложное знание и взаимосвязанное знание.

Компьютерная наука сложна. Тем не менее мы видим множество людей освоивших компьютер. Требуется не просто знать отдельные факты или приёмы, а видеть их в связи. Иначе работа будет не только трудна, но и опасна так как если вы не понимаете последствия то ставите под угрозу свою работу.

# Зачем вам пользоваться компьютером.

Это естественный вопрос и не надо стесняться его задавать - в том числе другим людям. Вот несколько ответов

Чтобы получать информацию

Чтобы общаться

Чтобы зарабатывать

Чтобы пользоваться услугами, оказываемыми с помощью компьютерных систем

Чтобы иметь увлечение, заниматься творческой работой Чтобы слушать и смотреть - музыка, фильмы, аудиокниги, интернет-радио будут вам доступны

Чтобы сделать переносимыми ваши фото- и видео-, а также звуковые записи

Можно было бы привести гораздо больший список конкретных причин. С каждым годом всё больше требуется умение работать с компьютером. Сейчас трудно представить себе квалифицированный труд без необходимости компьютерной подготовки. Это так есть в развитых странах, и будет везде - раньше или позже.

# Что такое компьютер. Компьютер и другие устройства.

В академическом смысле компьютер это вычислительная техника. Это не значит что она может только считать. В обиходном смысле компьютер это либо настольный компьютер либо ноутбук, либо нетбук, либо неттоп. Опираясь на академическое определение, можно назвать компьютером планшет или мобильный телефон, но обычно их не считают компьютером.

Спектр техники, взаимодействующей с компьютером, зависит от его технических свойств, и от программ. Типично, что компьютер используется в компьютерной сети, и поэтому соединён с другими компьютерами. Но эти другие компьютеры могут быть очень далеко. Всё ещё принтер используется для печати текстов и изображений на бумагу. Также зачастую подключён сканер - в данном случае я имею в виду не сканер отпечатков пальцев, а сканер бумаг или прозрачных плёнок. Для сетевого взаимодействия может быть подключён роутер, или точка доступа, или Wi-Fi адаптер. К компьютеру можно подключать планшеты и многие мобильные телефоны. Ваши возможности при этом зависят от программ и модели телефона. Цифровые фотоаппараты, видеокамеры, аппаратные кодировщики видео, диктофоны, "электронные книги" также часто можно подключить к компьютеру. Простейшая операция при этом - перенос данных между устройствами. Некоторые виды техники тоже подключаются, но являются лишь носителями, и не считаются устройствами как, скажем, роутер.

В связи с этим возникает вопрос - что именно надо иметь и что можно сделать. В конкретном виде этот вопрос достаточно велик. Можно сказать что на сегодня (2015 год) заработок и полноценная работа - это только или прежде всего компьютер. Заметьте, что это сильно зависит от программ.

# Программы.

Компьютер, как и многие другие устройства, в наше время является программно-управляемым оборудованием. На фундаментальном уровне это значит что он управляется не электрически, и не сигнально, а с помощью массива управляющих инструкций, первоначально существующих как текст (в наше время). Этот текст разрабатывается программистом, а вы - пользователь, вы применяете программы для своих целей. Вы не обязаны знать программу как её знает программист, вам важны лишь её внешние проявления, её польза для B<sub>ac</sub>

Программы являются лицензированным товаром, или поставляются бесплатно, но почти всегда с лицензией. Лицензия является подобием договора между поставщиком программы и вами.

Среди программ выделяют

Скрипты - программы как тексты

Приложения - наиболее полезные программы, обычно отдельные от операционной системы

Операционные системы (ОС) - комплекс программ для выполнения минимума функций, основа, без которой приложения работать не могут

Драйверы - программы, обеспечивающие работу технического узла или устройства

Прошивки - операционные системы или нечто большее, заменяемые одной простой операцией в таких устройствах как роутеры, телефоны и пр.

Кодеки - программы для работы с конкретным типом ланных

Программы обычно имеют документацию о себе, и часто поставляются вместе с ней. Однако практически трудно сделать всю документацию для всех стран или перевести на все языки. Практически многие программы имеют лишь англоязычную документацию.

#### Сети.

Я уже упомянул сети. Сети, или вычислительные сети, есть совокупность именно компьютеров, именно сетевых устройств, и других устройств, а также линий связи. Сети играют огромное значение в наше время. На принципиальном уровне они лишь передают данные. Фактически отказ сетей привёл бы к массе проблем и отказу многих служб и производств, а также отказу организаций. В современном мире передача данных, причём передача правильная и своевременная - основа, на которой строится, в частности, физическая деятельность. Сбой сети по своим убыткам превышает простое отключение электропитания для бытовых устройств.

# Роль операционной системы.

Одна из основных идей этой книги в том что вы не должны пассивно использовать и оплачивать предлагаемую продавцами компьютеров ОС. Я не считаю пристрастное мнение по поводу любой операционной системы важным. Но при этом каждый пользователь должен знать что есть бесплатные ОС, и их приложения тоже обычно бесплатны. В данном случае бесплатность никак по существу не связана с качеством. Она связана с лицензированием и историей вычислительной техники. Существует мнение что доступность программ в исходном - текстовом - виде положительно сказывается на программной индустрии. А это означает что многие приложения не стоит делать платными. Как только это произойдёт возникнет мотив сделать бесплатный аналог, и прибыль от продажи программы исчезнет.

Роль ОС прежде всего в том что вы получаете конкретный набор программ и документации, и вы, как разумный человек, можете оценить их, и решить, пользоваться ими или чем-то другим.

Разумеется, нас интересует набор возможностей ОС. Это, в частности, возможности её приложений, работа нужного оборудования. Желательно чтобы ОС работала достаточно быстро, но это в большой степени зависит от конкретных программ. Очень важна надёжность. Для некоторых людей очень важна русскоязычная документация и литература. Для начинающих важна простота и понятность. Учитывая сказанное, можно обозначить несколько хороших кандидатов если у вас не слишком старый компьютер, это

Ubuntu, Mint, elementary OS

Для чуть более терпеливых людей

Debian, Manjaro

Fedora, CentOS, OpenSUSE

Для тех кто имеет терпение, и согласен учиться, для кого

особенно важна хорошая документация

FreeBSD, ULBSD

Если у вас старый компьютер:

Lubuntu, или

ОС с быстрыми рабочими средами – те же что уже написаны

Slitaz – не много приложений, но быстрая и наглядная ОС

Я не упомянул PC-BSD так как она в моём опыте выдавала ошибки. Вообще бесплатных ОС много.

Также важны некоторые конкретные свойства ОС. Пока мы их рассматривать не будем.

# **Пираты.**

Пиратская поставка программ – это поставка с нарушением закона, конкретно – поставка программ так что покупатель может пользоваться программой не платя за неё. В таких странах как Китай и Россия процент пиратских программ велик. В России в Москве в 90-е годы можно было очень просто купить пиратские программы, ими торговали

явно. Западные поставщики и производители программ теряли прибыль, но в те годы получить её было почти невозможно. При этом они сохраняли рынок, так как рынок - это, в том числе, умение работать с программой. По мере роста доходов в России ситуация менялась. Если раньше государство не было заинтересовано разрушать компьютерные системы строгостями контроля то теперь обычной стала ситуация когда покупается компьютер с ОС, и стоимость ОС входит в стоимость компьютера. Таким образом, даже при сохранении беспечного отношения к пиратским программам, ситуация меняется, и пора думать об оплате. В 90-е годы можно было купить западную программу за сотни или тысячи долларов США всем - даже людям с самыми скромными доходами. Вас никто не будет предупреждать о проверке законности установки ваших программ.

В нынешней ситуации правительства многих стран - в том числе России - стараются заменить платные программы на бесплатные. Сделать это приказом, за один день - невозможно. Поэтому ещё можно увидеть людей с пиратскими программами, а в магазинах почти все компьютеры с платными  $OC$ .

# Где взять компьютер без оплаты ОС.

Пока таких компьютеров мало. То есть редко можно увидеть в продаже новый компьютер без ОС. Иногда есть компьютер с бесплатной ОС. Однако не ошибитесь - он может быть не дешевле чем с платной ОС. Стоимость зависит и от компьютера. В такой ситуации вы можете заказать сборку компьютера или собрать его сами. При сборке, очень вероятно, вы можете обозначить что платная ОС вам не нужна. Но установка даже бесплатной ОС будет платной. Поэтому вы должны уметь ставить ОС сами. Вам всё равно потребуется это делать.

**Важно**: электротехника не совместима с конденсацией атмосферной воды, и нельзя включать охлаждённую технику. Распакуйте и просушите, прогрейте ваши покупки просто оставив их при температуре порядка + 20 градусов – работать с ними будете на следующий день.

#### **Помощь вам и администратор.**

Даже опытные люди могут нуждаться в помощи. Однако опытные люди ищут и получают её в интернете бесплатно. С другой стороны, есть люди, которые при малейшей трудности вызывают мастера. Мастера с удовольствием примут ваш заказ, зачастую требуя за пустяшную работу больших денег. Возможно, эти деньги для вас – ничто. Но ситуация доходит до анекдота – настолько элементарны иногда нужные работы. Надо учиться. Надо стараться быть самостоятельными. Для учеников поначалу это особенно трудно. Всегда желательно иметь знакомство со знающим человеком. Однако тут есть подвох – ученик верит ему абсолютно, а объективность знатока не гарантирована.

Отработана техника помощи без приезда мастера, через интернет.

Человек, ставивший ОС на ваш компьютер, знает административный пароль к ней. Это и хорошо, и плохо. В лучшей ситуации только вы знаете его. Но тогда вы же являетесь администратором, и настройка, установка оборудования, обновлений программ и ОС, сбор статистики и прочие нужные или ненужные работы должны выполняться вами.

Литература и инструкции, справки и man-страницы.

Компьютерное знание сложно, и в обозримом будущем останется таким. Вы можете услышать что "нет тут ничего сложного", но этому не всегда следует верить.

В библиотеках часто хранятся устаревшие книги, и они вам не помогут. Новые книги достаточно легко купить, но не спешите это делать. Лучше всего вначале почитать бесплатные руководства. Они есть в интернете, и там же есть недорогие книги. Хотя всегда хорошая книга достаточно дорога. Есть проблема гораздо большая чем цена книг - русскоязычных руководств по бесплатным ОС очень мало, чем и объясняется создание этого текста. Английской литературы намного больше, и английский язык часто надо знать. Он лишь немного превосходит по количеству слов школьную подготовку, а по синтаксису даже проще. Всегда желательно иметь терминологический словарь.

Вы столкнётесь с инструкциями к оборудованию. Они могут быть очень непонятны из-за обилия терминов. Опять же - лучшее средство в такой ситуации - статьи интернета и словари.

Часто программы поставляются со своей документацией, которая существует обычно либо в виде документа готового к печати, либо в виде справки. В данном случае справка – это, возможно, копия большого бумагоподобного руководства для печати. Отображение справки другое, а содержание может совпадать.

В бесплатных ОС для многих программ есть man-страницы. Это достаточно неказистые, лишённые иллюстраций тексты, но это гораздо лучше чем ничего. Также для некоторых приложений бесплатных ОС есть более привычные документы с делением на листы. Man-страницы используют не очень понятный способ описания команд, так что прежде надо разобраться с ним.

Вы можете использовать автоматический переводчик или словарь. И то, и другое может требовать интернет. Однако не ждите хорошего перевода во всех случаях.

#### **Интернет.**

Интернет – это всемирная сеть без цензуры и единственного центра управления. Интернет не только хранит массу информации, но и является каналами, необходимыми для работы многих служб. Пользование интернетом в России – платное, хотя иногда оно предоставляется бесплатно. Наступит день, когда интернет станет дёшев (в том числе в плане оборудования) и скор везде в России, но пока это не так. В городах ситуация лучше чем за городом, и намного. В негородских населённых пунктах могут быть относительно хорошим вариантом выхода в интернет МТС, Мегафон, Beeline, фирмы, предоставляющие спутниковый интернет.

Интернет не задаёт тип и назначение проходящей по нему информации.

Когда говорят про Сеть, или сетевые возможности, то обычно имеют в виду интернет. Интернет стал обычным явлением в городах и многих достаточно населённых пригородах.

Конкретные функции интернета многообразны, и могут появляться новые в любой момент. В городах использование интернета дешевле, и в большинстве случаев оправдано даже для небогатых семей. В России растёт количество полезных услуг, оказываемых через интернет.

Не все знают что их мобильный телефон может работать с интернетом. С интернетом могут работать многие мобильные телефоны, но часто это неудобно, и надо выбирать тариф где это недорого. Планшет гораздо удобнее и имеет преимущество большого экрана. Компьютер позволяет ещё больше, обладая набором разных полезных программ, и, как правило, большим количеством и разнообразием гнёзд для подключения устройств.

Надо заметить, что то, что некто иногда понимает под функциями интернета – и даже авторы пособий – строго говоря, функциями собственно интернета не являются. Интернет – это сеть, основанная на протоколе связи TCP\IP, а всё что осуществляется с помощью этой сети с ней никак сущностно не связано. Тем более нелепо думать что некое работающее в интернете устройство обязательно связано с одной из функций интернета.

Основная причина иметь интернет – через него вы обновляете антивирусные базы, обеспечивающие вашу защиту данных. Они вам нужны хотя бы потому что вы можете получить вирус на носителе. При этом есть масса других причин. Вы сможете извлечь практическую пользу от наличия интернета. В России планируется увеличить количество надомных рабочих мест благодаря интернету.

#### **Локальные сети, виртуальные сети.**

Локальные сети – это сети с конкретным управляющим персоналом, конкретным владельцем, и обычно небольшим количеством компьютеров в сети, эти сети могут иметь ограничения, обусловленные их конкретным предназначением. Локальная сеть может иметь выход в интернет. В таком случае для компьютера в локальной сети возможен выход в интернет. Не следует думать что интернет тем отличается от локальной сети что все могут взаимодействовать со всеми. Скорее наоборот – это будет свойственно локальной сети. Это вопрос настройки и программ.

Виртуальные сети – это сети, которые по возможностям могут быть такими же как локальные, но отличаются от них принципом связи. Виртуальная сеть может использовать те же линии связи что и интернет или локальная сеть, но в неё входят компьютеры (и, возможно, другие устройства), связанные по смыслу не так как устройства физической сети на которой основана виртуальная сеть. Сеть есть набор устройств и линий связи, и в данном случае набор этих устройств не обязан совпадать с устройствами физической сети. Всё это можно объяснить используя понятие адресации. Во всех сетях устройствам присвоены адреса. Каждый адрес принадлежит какой-то сети. И если компьютер не имеет адреса в сети то в ней он не присутствует, хотя может быть подключён к ней физически.

# Компьютер как устройство, его состав.

Все упомянутые вычислительные устройства достаточно сложны. Старшее поколение привыкло что его учат принципам работы и составу техники. Детально реализовать это в случае компьютера, планшета и прочего не только означало бы получение квалификации инженера, это лишено смысла. Компьютер не имеет принципов работы в том простом виде как в случае стиральной машины, автомобиля. Компьютер занимается хранением, обработкой и передачей информации. Вам не требуется думать о том что конкретно происходит с сигналами или в какой микросхеме. Достаточно знать какие блоки есть и задействованы. В этом смысле компьютер очень демократичен и прост. Знать модель узла гораздо нужнее чем его состав, и надо знать характеристики узла. Ваше знание вашего компьютера вполне умещается на одном листе бумаги.

В компьютере выделяют

устройства ввода – мышь, клавиатуру, джойстик

Устройства вывода – дисплей

Устройства обработки данных – микропроцессор и иногда видеоплату, точнее графический процессор на ней

Устройства хранения – прежде всего жёсткий диск (HDD), обычно устройство для работы с лазерными дисками

Устройства передачи данных – прежде всего сетевая плата

В этой – классической – схеме не упоминается звуковая плата. Она, по-существу, может оказаться не только устройством вывода, но и обработки данных, а также устройством ввода – через гнездо звукового входа.

Обратите внимание что имеется в виду настольный компьютер и подобные ему устройства. Планшет сильно отличается в конкретике деталей, не имеет клавиатуры, жёсткого диска и устройства для лазерных дисков. Также эта схема описывает только компьютер – подключаемые устройства не рассмотрены.

Классический компьютер имеет материнскую плату, которая не обязана иметь в своём составе встроенную звуковую плату, и всегда несёт отсоединяемые ёмкости оперативной памяти.

Эта схема – функциональная и простая, она отвлекается от технических свойств и побочных эффектов. Так, например, все микросхемы нагреваются при работе. Микропроцессор нагревается особенно сильно. Чтобы избежать перегрева, на него одевают "кондиционер" - кулер (cooler - от английского "остужать, охлаждать"). По описанным причинам в схеме нет линий сетевой связи, подключаемых устройств. В компьютере есть блок питания, материнская плата и другие устройства имеют напряжение работы не 220 вольт, а единицы вольт. Также проходящие токи не всегда велики. Разряд статического электричества может повредить ваш компьютер. Ремонт и сборка компьютера выполняются только при полном отключении. Сборка компьютера безопасна пока вы не лезете в блок питания - это и не нужно. Сборка выполняется при комплексном рассмотрении всех деталей и функций, на основе инструкции к материнской плате. Колодки оперативной памяти должны быть совместимы между собой.

Возможность использовать свойства техники зависит от программ.

Важное замечание: вам нет смысла беспокоиться что вы сломаете компьютер когда он уже собран. В отличие от традиционной техники вы работаете через слой программ, почти никогда не касаясь оборудования. Тем не менее следует знать что не все разъёмы терпят отключение устройств при работе компьютера.

## Носители.

Носители - это физические устройства на которых может быть записана информация, программы, данные. Основным носителем для редактируемых данных является жёсткий диск (HDD). Также часто используются флэш-брелки («флэшки»), карты памяти, лазерные диски. Последние могут быть типов CD, DVD, BD. Каждый из них делится на разные – стираемые и нестираемые – типы.

Каждый тип носителя может требовать своего устройства чтения и\или записи. Не покупайте читатель\писатель лазерных дисков не зная что он умеет делать, надо убедиться что он работает с вашей операционной системой.

**Включение компьютера и загрузочное устройство, live-диски.**

В закрытом состоянии ноутбук может быть не выключен, а находиться в режиме сна. После настоящего отключения питания его подача вызывает самопроверку техники, и поиск загрузочного устройства. Поиск загрузочного устройства регулируется в BIOS – нестираемой программе, вход в которую часто делается нажатием Del, или F2 – смотрите строки на экране при включении.

На многих компьютерах без настройки в BIOS возможна загрузка операционной системы с лазерного диска. Такой диск может быть обозначен как live. В таком случае вы, не меняя уже существующую операционную систему, можете поработать с другой ОС с этого диска. Но это не полноценная работа.

**Первое впечатление о бесплатных ОС может быть ошибочным.**

Если у вас есть live-диск, то, скорее всего, он пытается представить свою ОС в наиболее дружественном, понятном

виде. Однако он ничего не может сделать с тем фактом что CD и DVD устройства работают медленно. Поэтому может потребоваться подождать пока ОС, прочтённая с этого диска, придёт в рабочее состояние. Она же после установки на HDD - которую вы вовсе не обязаны делать - будет загружаться гораздо быстрее. По причине медленной работы лазерных дисков некоторые программы могут медленно стартовать. Опять же - это будет гораздо быстрее после установки ОС.

С другой стороны, не всегда бесплатная ОС после установки выглядит буквально так как при работе live-диска. В частности, если вы используете не live-диск, то после установки можно получить весьма убогую, и даже непонятную рабочую среду. Пока я мало знал о бесплатных ОС, я однажды попал в такую ситуацию. Это может вас оттолкнуть. Но не идите на поводу у этого впечатления. Бесплатные ОС имеют достаточно консервативный подход и большую историю, и частично возвращают вас к командному управлению. Это не мешает им же использовать гораздо более наглядные и привычные рабочие среды - но, иногда, лишь после неких ваших действий. Если в Windows многие действия сравнительно понятны благодаря её дружественной рабочей среде, то тут в первый момент этого может не быть. Я помню как впервые я столкнулся с чисто командным режимом. Я смотрел на экран где были лишь строки на чёрном фоне и не очень представлял что мне делать. Я уже много лет использую в основном ОС Debian и теперь не теряюсь в такой ситуации, но тогда это было не так. Одна из причин этой ситуации - многие программы не нужны и даже мешают при использовании бесплатных ОС на сервере. Так, например, если некий компьютер рассчитан на работу практически без контроля со стороны человека, если этот компьютер не является "пишущей машинкой", способом смотреть фильмы и вообще тем что мы все привыкли видеть у себя дома, то там строковая среда и команды могут оказаться лучшим выбором.

Ещё один случай когда нельзя идти на поводу у впечатления - старомодная, требующая знания установка бесплатной ОС. В хорошем случае она подробно описана на сайте ОС.

Описанные недостатки характерны для достаточно популярной - сравнительно популярной - ОС FreeBSD, как и для ОС NetBSD. При этом первая очень хорошо описана на русском языке, вторая же подходит для очень старой техники, и новой тоже. Поэтому будьте готовы к тому что надо почитать документацию перед установкой ОС, а её недостатки будут казаться важными лишь поначалу.

## Есть ли нужные приложения?

В общем да. Это сильно зависит от конкретной ОС. Если рассматривать такие ОС как Fedora, FreeBSD, Debian, Ubuntu, Mint, OpenSUSE то у вас много приложений и вы можете выполнять почти любые работы. Для NetBSD их не очень много, но многим хватит и этого.

Отсутствие приложений не следует путать с их доступ-

ностью или простотой приведения в компилированный вид. Доступность приложений определяется вашим выходом в интернет, содержимым носителей и настройкой ОС, а компиляция программ - не вопрос наличия программ. Если у вас есть программа как текст, то есть исходный код, то программа у вас есть. Вопрос в том как её компилировать, и удастся ли это.

Заметьте что 64-битные версии программ не работают на 32-битных ОС. И наоборот изначально, но в этом случае можно заставить ОС всё же запускать 32-битные программы.

Есть несколько способов сделать портабельные программы - мало связанные с ОС, переносимые. Но вот скачать готовую портабельную программу из интернета зачастую вы не сможете - их там мало.

Программы поставляются в виде пакетов (мы говорим о бесплатных ОС). Есть программа alien для конвертирования пакетов из одного типа в другой - то есть вы можете взять пакет для одной ОС, и использовать его в другой. Однако это крайняя мера, и лучше для такой программы сделать "песочницу" в виде chroot-окружения или с помощью xstow.

Вообще chroot-окружение, как и работа другой ОС на том же компьютере - это тоже выход. Также вам может быть полезной программа xstow.

## Где взять ОС и приложения.

Если на Западе выход в интернет обычно выполняется через ADSL-линию, то в России это не так. Расчёт западных программистов и сборщиков на хороший интернет-канал не везде оправдан. Если вы – в Москве, Петербурге, любом крупном городе, то, вероятно, там вы можете получить быстрый канал интернета, и за приемлемые деньги. В других случаях это может быть не так. Если можете – берите ОС и программы из интернета. Интернет всё равно нужен.

Если нужного выхода в интернет у вас нет, или он лимитирован, то покупайте диск с ОС и программами в интернет-магазинах, или на таких сайтах как filepost.ru. Хорошо если вы сможете списать ОС в школе, интернет-кафе, у знакомых, на работе. Не делайте это просто так, а поговорите с компьютерным администратором. Тем более что он может снабдить вас диском или дисками с ОС и программами.

#### **Электропитание.**

Не обладающий аккумулятором компьютер моментально отключается при потере питания. Это не только ведёт к откату состояния данных в первоначальное состояние – бывшее перед вашей последней редакцией данных, но и может полностью разрушить работу отдельных программ и расстроить ОС. Поэтому этого следует избегать всеми средствами. Электрик должен предупреждать об отключении тока. Стоит написать об этом на электрощитке.

Лучшим средством от потери питания является устройство бесперебойного питания. Оно обеспечивает работу компьютера в течение нескольких минут после потери питания, и сигналит звуком о потере питания. В лучшем случае устройство умеет грамотно завершать работу ОС и приложений или уводить компьютер в спящий режим, и убытков нет или они минимизированы. Это значит что устройство должно уметь работать с вашей ОС. Для этого можно использовать программу nut.

Также важны менее дорогие устройства – фильтры питания. Электроснабжение в России всё ещё советское и рассчитано на бытовую технику, терпящую перепады напряжения. Компьютеры всегда желательно подключать так чтобы скачки напряжения сглаживались – через фильтр питания. Для принтеров и прочих подобных устройств это может быть не так надо.

#### **Если вы живёте в деревне.**

Российская деревня может и заинтересована иметь компьютерные системы. Их организацию лучше всего выполнят молодые люди или инженеры. Обратите внимание на следующие советы и вопросы

Распределите расходы на всех заинтересованных лиц. Это означает коллективное использование техники и услуг. Задействуйте областную власть.

Всегда тщательно продумывайте свои действия.

Расскажите соседям о выгодах информатизации.

Помните что у старшего поколения часто плохое зрение и невысокая обучаемость.

Вы особенно заинтересованы в печати "микрофильмов" на прозрачной плёнке, печати на дешёвом принтере с низкой стоимостью распечатки, выводом информации на большой экран (например крупный телевизор), вы заинтересованы в микрокомпьютерах вроде raspberry pi.

Освойте свои мобильные телефоны.

Хорошим помощником может оказаться DVD-плеер, диски для него можно получать по почте с помощью сайта filepost.ru.

Вы можете арендовать ОС на компьютере в городском сервисе VPS, и использовать его вместе или отдельно от ваших устройств. Это недорого – особенно если не пить. Вы получите "компьютер" для почти любых действий, доступный через интернет. Оплачивать можно через почту.

Ставьте технику только в помещениях с нормальной температурой.

Стоит подумать про индивидуально собранный live-диск. Он переносит сбои питания.

Деревенская локальная сеть с телефонами, основанная на Wi-Fi, может заметно улучшить жизнь и сократить расходы на интернет.

Подробнее – на pkprovincia.ucoz.ru.

# **Опасности.**

Опасности надо всегда помнить и знать. Применительно

к работе с компьютером они таковы: потеря уникальной информации потеря неуникальной, но ценной информации разрушение информации

воровство информации, разглашение секретов разрушение рабочей среды, программ слишком большие денежные расходы сбои и порча техники Чтобы избежать этих опасностей, надо использовать антивирусную программу использовать настроенный firewall знать свою ОС и приложения не спешить

всегда думать о последствиях

никогда не оставлять открытыми почтовые ящики и личные кабинеты, держать пароли в секрете и не делать их предсказуемыми или слишком простыми

обновлять программы, связанные с защитой (security)

не использовать старые, неподдерживаемые программы и ОС. Старый текстовый редактор - это не страшно, но части ОС, ответственные за безопасность - это совсем другое дело.

копировать ценные данные и программы на посторонние носители (резервировать)

Важно: не беспокойтесь что вы с помощью программ сломаете технику.

#### Трудности с компьютером и мышление.

Трудности надо отличать от опасностей. Так, например, неудача компиляции не есть опасность, проблемы с выходом в интернет не есть опасность. Трудности с компьютером обычно никак не связаны с техникой. Ваши компьютерные

опыты могут навести на мысль что у вас трудности с программами. Однако трудности с программами во многих случаях быстро проходят по мере улучшения вашей квалификации.

Трудности закономерно возникают при механическом, лишённом понимания стиле работы. Некоторые стремятся именно к нему, не зная что это путь к гипертонии. Они стремятся как можно меньше думать, а вместо этого найти конкретную инструкцию. Так можно полностью разрушить и расстроить всё ценное что есть на компьютере. Компьютер требует осмысленной работы, и мышление необходимо. Старшее поколение ожидает что надо просто «подать команду». Это полная чепуха – даже если вы работаете в консоли. Старшее поколение избегает мышления, знания. Нынешняя молодёжь не говорит «это для меня слишком сложно». Она понимает что эти слова – шлагбаум на пути в 21-й век. Я совсем не хочу сказать что конкретно каждому нужен компьютер. Я говорю что нельзя сделать омлет не разбив яиц.

Может быть некоторые думают что у них «не хватит мозгов». Всегда старайтесь поддерживать интерес, и добивайтесь от своих помощников чётких и понятных ответов. Однако не ждите что компьютерную подготовку можно создать за 10 минут разговора по телефону. Она создаётся постепенно, она строится как дом из кирпичей. Если у вас есть интерес то мозг будет гораздо лучше усваивать.

При этом не стремитесь зубрить. Вместо этого научитесь

внимательно слушать и читать.

Нужна организованность. И держите свои эмоции в узде. Не раз и не два у вас что-то не сработает. Проблема в том что неопытный человек может очень долго не понимать что неудача в начале дела совершенно ничего не говорит о неудаче в конце. Эта неудача даже нормальна пока вы мало знаете, и работаете наудачу.

# Старый HDD. Проверка HDD.

HDD - это жёсткий диск. Пока это основной носитель при работе с компьютером (в планшетах нет HDD). Поэтому крайне важно его «здоровье». Все современные HDD имеют встроенную систему контроля и диагностики SMART. С её помощью, с помощью тестировочной программы вы проверяете ваш HDD. Это надо обязательно делать если вы купили старый компьютер. Его HDD может быть изношен, и похорошему его надо заменить.

#### Хранитель экрана.

Хранитель экрана (screensaver) - это программа, обычно присутствующая в поставке ОС, хотя её наличие может зависеть от наличия наглядной рабочей среды. Так, например, если вы ставите Debian, то вы можете поставить его так что там этого не будет, но сам хранитель экрана есть на исходном лазерном диске.

Хранитель экрана автоматически выводит на экран бессмысленную картинку - часто подвижную, если вы не работаете с компьютером, или просто выводит чёрный цвет. Чтобы прогнать эти проявления надо подвигать мышью. Но тогда может быть запрос пароля. Это зависит от настроек хранителя. Смысл его работы - в защите экрана от выгорания, и блокировке экрана чтобы посторонние не работали за вас. Кроме того, если вас нет за компьютером достаточно долго, может быть программно выключен дисплей. Будить его так жe.

#### Выключение техники.

Все пользователи должны правильно выключать компьютер. Для этого надо завершить работу ОС. Затем можно выключить питание, а можно оставить - это не очень важно. Выключение ОС выключает компьютер. Ещё один важный вопрос: перед выключением ОС надо выключить всё запущенные вами вручную программы, обычно это оконные программы. Если вы в них меняли какой-то файл, то, в общем случае, его надо сохранить прежде чем выключать эти программы. «Зависшие» программы и процессы желательно «убить» перед выключением ОС.

# Требования программ.

Программы предъявляют требования к ОС и аппаратуре. Эти требования легче всего найти в сопутствующих файлах, и на сайте программы. Для приложений Debian, например, их обычно не пишут. Но там ожидается не совсем детская подготовка, предполагающая что вы понимаете что, например, драйвер к видеокарте нужен, если она есть, и так далее. Практически много оперативной памяти и вычислительной мощности требуют GNOME, KDE, программы для архитектурных, инженерных, творческих работ. Научные работы могут требовать тоже - не обязательно сами программы, но именно работы могут означать много вычислений. Приходится иметь представление о том какой мощностью обладали и обладают микропроцессоры. Так, например, под 1686 подразумевается Pentium без номера, он был в ходу в 90-е годы, и нынешние компьютеры его многократно обогнали. Некоторые программы - прежде всего связанные с изображениями, анимацией, и большой вычислительной работой могут требовать не совсем обычную видеоплату. Вам может потребоваться узнать какая именно годится - полазить по сайтам.

Консоль и оконная среда. Простейшие действия с текстом.

Консоль - это строковая среда, где возможны лишь строки. Если быть более точным, есть как минимум два режима работы видеоплаты - консольный и графический. Консоль обычно противопоставляют графическому режиму. Но при работе в консоли можно через фрэймбуфер выдавать на экран нечто кроме строк. Тут я не стану обсуждать глубины вопроса о выдаче чего-либо на экран, и не надо это знать.

Консоль - это то, куда вы попадаете в некоторых случаях и системах. Она не должна вас пугать так как - если вы захотите - вы можете использовать на тех же системах наглядные, неконсольные рабочие среды. Если вы совсем не знаете как работать с компьютером то последние могут также выглядеть загадочно, но порадуют вас обилием цветов и кнопочек. Эти среды – оконные. В них существуют окна. Окно – это часть компьютерного изображения, понимаемая как связанная по смыслу с определённой программой. Окна выглядят как листы бумаги, которые могут накрывать друг друга полностью или частично. Существует отдельный раздел компьютерного образования об управлении окнами. Он по существу не связан с содержимым окон, как и с работой в окнах. В консоли вы работаете с помощью команд, в оконных средах вы часто можете этого не делать, но на практике масса литературы и форумов интернета, и статей интернета показывают команды. Их можно выполнять с помощью терминальной программы, или терминала. Если смотреть более внимательно то видно что терминал всё же не равен консоли. Так, например, в терминале sakura очень легко изменить шрифт. Для людей с близорукими глазами это важно.

Оконная среда не обязательна в бесплатных ОС, хотя она может оказаться психологически более приемлемой чем консоль. Может быть и наоборот – в зависимости от пользователя. Такие оконные среды как GNOME, да и вообще любые, не действуют просто поверх консоли или базовой части ОС. Для их работы нужен оконный сервер. Сервер – это, в данном случае, программа, обеспечивающая окна без оформления. Запущенный отдельно, он не делает никакой революции на вашем рабочем месте, а может даже запутать. Чтобы создаваемые им окна приобрели хотя бы видимые границы нужен оконный менеджер. Сочетание оконного менеджера с сервером окон не предъявляет таких больших требований к оборудованию как GNOME, KDE, CINNAMON. На слабом компьютере это позволяет получить более быструю рабочую среду. Если вы ставите FreeBSD 9 то можете в конце установки получить оконный менеджер twm. Не следует на него полагаться так как он бестолков. В качестве оконного сервера обычно используется хогд. Его в обиходе называют «икс».

Каждый пользователь должен знать как управлять окнами, и часто - как работать в консоли.

Бесплатные ОС даже в спартанском виде обеспечивают вас примерно 8-ю виртуальными консолями. В каждой из них вы работаете последовательно. Нельзя просто подавать команды. Команды можно подавать лишь при наличии приглашения командного интерпретатора. Оно, например, у меня сейчас выглядит как

# user@mint ~  $\$

Текущая компьютерная работа может надолго отодвинуть во времени момент показа приглашения. В таком случае текущее задание можно отправить в фон. Там оно выполняется. Вы же получаете возможность ввода команд.

Для запуска оконного сервера используется команда startx

Оконный сервер запустит оконный менеджер или что у

вас там. Вы получите оконную среду. В некоторых ОС просто установка KDE или чего-то подобного не позволяет его использовать. Нужна настройка. Она делается в консоли. Во многих ОС вам не потребуется ничего делать для запуска KDE, GNOME или чего-то подобного – они заработают сами.

Все эти вопросы хорошо описаны на сайте freebsd.org.

Многие пользователи будут работать с дружественными ОС, и им гораздо важнее уметь работать с окнами. На домашнем компьютере практически невозможно обойтись без окон.

Окна надо отличать от сообщений. Сообщения так же могут иметь заголовок с кнопками, но это не окна. Пример сообщения

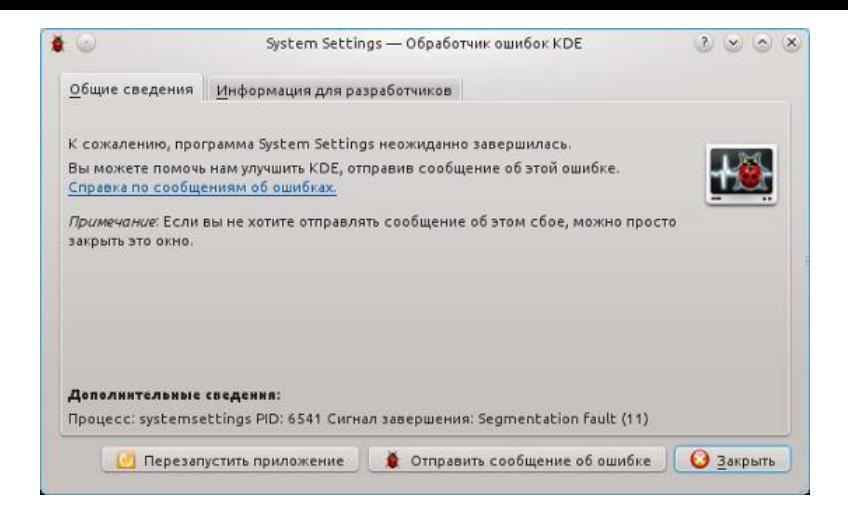

В данном случае заголовок никак не выделен цветом, но он есть вверху сообщения. На нём же кнопки управления окном: свернуть окно, развернуть окно, выключить окно. **Важно**: выключая окно, вы часто выключаете создавшую его программу. Окна сворачиваются в кнопки на панели задач, и разворачиваются на весь экран (в данном случае размер окна может быть фиксирован, но кнопка всё равно есть).

Окна бывают основные и дочерние. Выключение дочерних окон не так фатально. У дочернего окна всегда есть родительское основное окно. Вы работаете всегда с активным окном. Его заголовок обычно окрашен не так как у неактивных окон. Чтобы сделать окно активным достаточно щёлкнуть на его заголовке.

Такие программы как GNOME обеспечивают вас панелями по краям экрана. Панель задач обычно внизу экрана. На ней могут быть более одной кнопки окон. Щёлкая на этих кнопках вы разворачиваете и\или выводите на первый план окно.

**Щёлкнуть** – это нажать быстро и однократно левую кнопку мыши, когда её курсор на чём-то. Курсор обычно имеет вид стрелки, и перемещается при перемещении мыши по столу. При этом кнопки находятся вверху мыши. Следите за пальцами – не должно быть случайных нажатий.

Во многих оконных средах есть возможность управлять многими явлениями и программами с помощью нажатий клавиш на клавиатуре. Если вы аккуратно работаете то случайно не нажмёте их. Надо упомянуть курьёзный факт: женщины бюстом могут нажимать кнопки. Никогда не пускайте кошек на стол. Они могут лечь на клавиатуру.

Я сказал о выключении программ. С точки зрения программиста есть некие процессы, часть из которых связана с окнами и нужна вам. Эти процессы в большой степени есть просто работа приложений, и ОС. Даже если вы имеете только консоль то есть 20-40 таких процессов, но вы можете о них не знать. Если вы боитесь обрывать работу программы просто сверните её окно. Программа продолжит работу, но окно уже не будет мешать.

Некоторые программы не выдают на экран ничего, некоторые выдают значок на панель. Однако если нет панели то и значка вы можете не увидеть.

Теперь рассмотрим типичные **элементы управления** – некие видимые части окон с которыми вы работаете внутри окон.

Запуск программ обычно выполняется через основное **меню**. Его вызывает кнопка в левом нижнем углу экрана. Там, кроме меню программ, может быть ещё масса всяких штук. Чтобы убрать основное меню нажмите на эту кнопку ещё раз. То есть вы щёлкаете на этой кнопке, водите мышью, щёлкаете где надо. Движение мыши по диагонали приводит к ненужным результатам. Также меню бывают в окнах и на рабочем столе. Меню может вызываться однократным коротким нажатием правой кнопки мыши. В таком случае оно может отражать нечто связанное с местом его вызова и называется контекстным. Пример меню с англоязычными пунктами меню
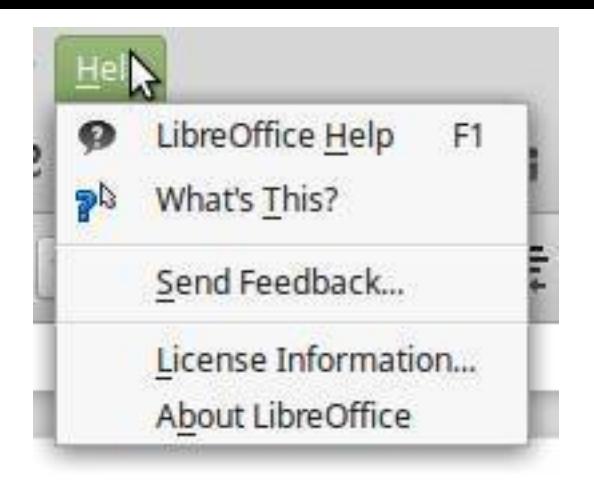

Убрать меню часто можно нажатием Esc (escape) на клавиатуре, или щелчком вне меню. Но вы имеете дело с реагирующей средой, и щелчок может вызвать что-то.

Меню надо отличать от списков. **Список** – это набор однотипных по смыслу элементов – обычно строк. Список может позволять редактировать одну из строк, при этом список часто подстраивается под то что вы вводите. Список обычно выглядит как одна строка в рамке, и как правило есть стрелка вниз справа от неё. При щелчке на строке или кнопке список «вываливается» вниз. Не беспокойтесь если он длиннее чем место на экране – это не опасно. Щелчок на строке в списке означает выбор некоего варианта чего-то. Так же Esc сворачивает список. Пример списка:

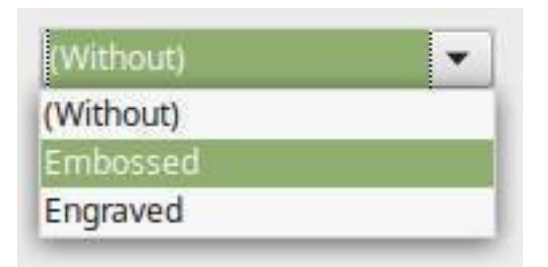

**Линейка прокрутки** – это элемент управления, необходимый когда не хватает места для показа чего-то. Внешне линейка выглядит как «щель» в которой есть прямоугольный, а иногда овальный ползунок. Минимальный размер ползунка достаточен для попадания в него курсором мыши, вообще длина ползунка показывает какую часть всего того что отчасти скрыто вы видите. Вы можете навести курсор мыши на ползунок и, зажав левую кнопку мыши, протащить ползунок. При этом вы будете перемещаться по тому что видно отчасти. Пример линейки:

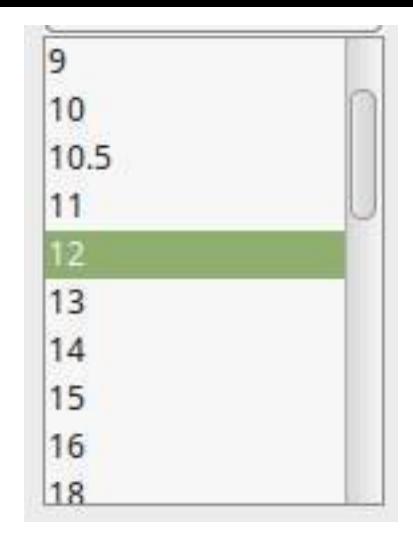

В данном случае неполностью виден список размеров шрифтов. Судя по размеру ползунка видно не более половины строк с обозначением размеров.

**Светофор** (радиокнопка) – это элемент управления для выбора одного, и только одного варианта чего-либо. Каждый вариант имеет работающий или неработающий кружок, а кружок с точкой показывает какой вариант выбран. Щелчком мыши на нужном кружке выберите нужный вариант. Если вы не можете так изменить положение точки то светофор отключён.

Пример светофора:

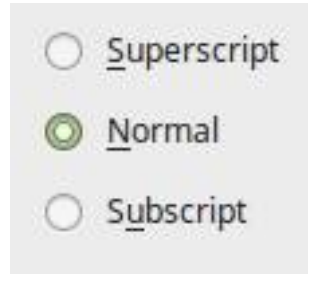

**Флажки** – это элемент управления для частичного или полного включения какой-то функции или свойства. Для этого надо щёлкать на флажке. Если флажок неуправляем то он отключен. Состояние одних флажков может определять состояние других.

Пример флажков.

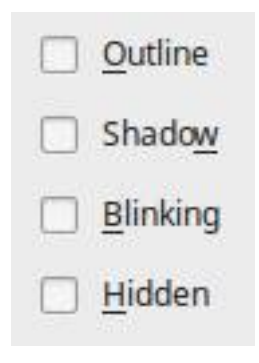

**Блокнот** – это элемент управления для размещения большого количества чего-то на небольшом пространстве. Блокнот ничего не включает и не выключает, он просто показывает наборы разного инструментария. Блокнот имеет вид телефонной записной книжки и управляется щелчками.

Пример блокнота:

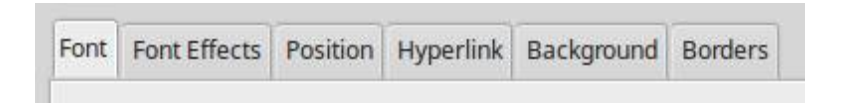

**Дерево** – это элемент управления для показа отношений или вложенности одной категории в другую. Дерево управляется щелчками. Оно само ничего не меняет но часто используется для создания упорядоченного представления или организации показа параметров. Пример дерева:

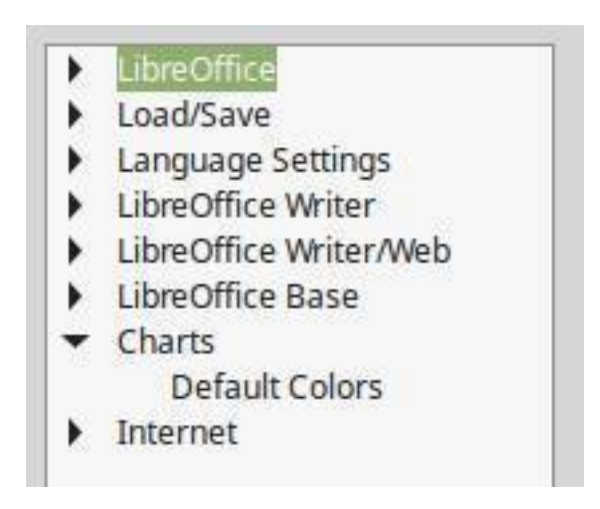

**Счётчик** – это элемент управления для определения числового значения чего-то. Он показывает текущее значение, и часто это значение редактируемое как текст. Кроме того, типично, что есть кнопки для установки значения щелчком на них. Значение имеет предел, и перейти его нельзя. Пример счётчика:

Characters at line begin 2

## **Простейшие операции с текстом.**

В данном случае текст – это только символы, и тут не рассматривается создание публикаций, но в основе создания публикаций лежат эти простейшие операции.

Типично что для ввода и редакции текста существует прямоугольная область, которая часто зрительно отделена от того что ей не является – рамкой или цветом. Первоначально в ней может не быть текста, и может не быть **текстового курсора**. Текстовый курсор не должен путаться вами с курсором мыши. Текстовый курсор выглядит как мигающая или немигающая вертикальная черта. Для включения текстового курсора надо щёлкнуть в области для текста (которая может быть узкой и позволять работать только с одной строкой). Если там уже есть текст то так вы ставите курсор на ближайшую позицию в тексте, среди символов и пустых строк.

Забиваемый или вводимый иначе текст вводится на месте текстового курсора. При этом сам курсор перемещается. В простейшем виде набивка текста очень похожа на таковую на машинке, но это так пока вы не делаете опечаток. Для стирания символов есть клавиши Backspace и Del (delete).

Нажимая клавиши со стрелками, Page Down, Page Up вы

перемещаете текстовый курсор. При этом он не выходит за пределы текста. Текст – это и пустые строки. Если вам надо отодвинуть абзац ниже то можно сделать несколько пустых строк нажимая Enter. Так же делается новый абзац.

Для копирования текста его прежде надо выделить. Затем он может быть вставлен в любой редактируемый документ. Для выделения текста надо установить курсор текста в конец или начало текста который вы хотите выделить, и, зажав левую кнопку мыши, протащить курсор мыши к концу куска текста. Когда вы отпустите кнопку мыши получится заливка текста – обычно чёрная в простых программах. Залитые символы выделены, и стали белыми. Для снятия выделения достаточно двигать текстовый курсор, вернее, нажимать стрелки или щёлкать в тексте. Если есть выделение то клавиши стирания удалят всё что выделено. Также ввод текста (или изображения, и так далее) заменит то что выделено.

Практикуйтесь и научитесь вводить все нужные символы. Язык ввода влияет на ввод.

**Файловая система. Файлы. Каталоги. Форматы файлов. Подключение носителей.**

Если вы работали в Windows то ожидаете что разным носителям назначены имена-буквы латинского алфавита. В бесплатных ОС это обычно не так. Как потомки UNIX эти ОС работают с носителями совершенно иначе. В вашем распоряжении – дерево каталогов, или файловая система, к которой подключаются носители. То есть съёмный HDD не находится на том же уровне что HDD с OC, а является лишь «веткой» в дереве каталогов. При этом, например, программы, тестирующие HDD не считают его каталогом, и реально проверяют.

Важно: всегда надо вначале отмонтировать носитель от файловой системы, а уже потом отключать его физически.

Непустой носитель имеет на себе файлы и\или каталоги, и имеет файловую систему определённого типа. В бесплатных ОС часто используется тип ext3, и ext4.

Файл - это названный, имеющий имя массив данных или программа. Файл может быть в каталоге, как и непосредственно на носителе.

Каталог - это ёмкость для файлов. Каталог не обязан содержать файлы. Он может иметь подкаталоги. Каталог также имеет название.

Файловая система хранит время создания и последней редакции файла. Благодаря этому вы можете увидеть как давно редактировался файл. Это проще всего сделать с помощью команды ls. Так, например, если вы подадите команду

## $ls$  -lh

, то получите сведения об именах и времени изменения файлов и каталогов:

# total 1.4G

-rw-r-r-1 user user 879M Oct 10 16:11 bl-Hydrogen-rc1**i386.iso** 

**-rw-r–r– 1 user user 25M Sep 26 11:30 cavlinux\_1.1.268025-1\_i386.deb**

**-rw-r–r– 1 user user 45M Sep 27 23:09 google-chromestable\_current\_i386.deb**

**-rw-r–r– 1 user user 405M Oct 12 20:17 NetBSD-7.0 i386.iso**

Тут имена файлов и каталогов – в конце строк, до них – дата и размер.

Под размером каталога часто понимается сумма размеров входящих в него файлов. Размер измеряется в байтах, килобайтах, мегабайтах, гигабайтах.

Каждый пользователь должен понимать что такое формат (тип) файла. Это способ хранения информации в файле. Он обозначается последними символами после последней точки в имени файла. Так, например, для файла **googlechrome-stable\_current\_i386.deb** это обозначение – расширение имени – deb.

Для бесплатных ОС, как и Windows, есть понятие текущего каталога. Это тат каталог где вы находитесь. Это не обязательно ваш личный каталог. Чтобы перейти в другой каталог есть команда cd. Тогда этот другой каталог станет текущим. Например, если вы подаёте команду

**cd ~**

, то попадаете в свой каталог. Тильда (~) обозначает ваш каталог. Обычный пользователь не может попасть всюду. В

частности, если он пытается зайти в каталог администратоpa:

# cd /root/

, ОС его не пускает. Это нормально так как у него нет прав чтения каталога администратора.

Команла

## $cd.$

переносит вас в более общий каталог - перед точками должен быть пробел.

## Установка ОС.

Установка ОС - это процесс, в результате которого на компьютере возможна полноценная работа ещё одной ОС. Обычно на компьютере всего одна ОС. Работа ОС с live-диска не является полноценной её работой. Полноценная работа предполагается в большинстве пособий, это работа с наследованием состояний ОС и данных между сеансами работы компьютера, с однократной установкой программ и хранением пакетов из интернета.

При этом обычно ОС и область данных пользователя (или пользователей) находится на HDD. Есть возможность ставить для полноценной работы ОС на «флэшку», но количество актов записи на такой носитель недостаточно для долговременной работы обычной ОС.

Нас с вами установка ОС интересует прежде всего как установка бесплатной ОС на компьютер с нелегальной ОС Windows. Во-вторых, конкретная бесплатная ОС может не

понравиться, и вы захотите сменить её. В третьих, лучшим способом обновить ОС является установка, а не просто обновление. То есть если вы переходите от версии 12 к версии 13 то лучше всего переустанавливать, а если от версии 12.1 к 12.2 – то, может быть, лучше делать просто обновление.

Установка делается по-разному в зависимости от ОС, и даже от её версии и установочного диска. Так, например, Debian и FreeBSD можно поставить с netinst-диска. Размер его образа очень мал, но в процессе установки придётся скачивать нужные программы из интернета. В большинстве случаев надо стараться ставить с DVD-диска. Это наиболее хорошо описанная установка. Этот диск – загрузочный, первый, с него загружается компьютер.

Установка обычно хорошо описана на сайтах. В большинстве случаев установка означает стирание всего чем прежде был занят HDD. Поэтому перед установкой с него копируют всё ценное.

Теоретически, вы можете иметь на компьютере более одной ОС. Но обычно это не нужно.

При установке происходит

настройка выхода в интернет через сетевую плату назначение пароля администратора

И то, и другое очень важно. Если вы ставите ОС с CDдиска то вам особенно нужно добавить программ после установки, а это обычно делается с помощью интернет.

Пароль администратора нужно всегда помнить, и лучше

его не записывать. Также вам может быть надо знать неадминистративный, пользовательский пароль, и имя пользователя. Они могут задаваться при установке. В ОС Ubuntu, и родственных ей, пользователь получает права администратора. Я считаю это недостатком, если не сказать – дырой в защите системы. При этом сама система хороша – наглядна, интернациональна, но вот с паролем проблемы. То есть только входя в систему после включения компьютера надо вводить административный пароль. На самом деле не пользователь, а администратор должен знать административный пароль. Это может быть один и тот же человек, но проблема в том что пользователей может быть 50, а администратор один. Если каждый будет администрировать систему то это хорошо вряд ли кончится. Ubuntu можно и даже нужно пользоваться, она специально сделана для неучей, но надо назначить административный пароль неизвестный простым пользователям – после установки.

### **Эмуляция.**

Я не стал описывать установку ОС подробно в том числе из-за эмуляции. Эмуляция – это большая тема. Нас она интересует в том смысле что благодаря ей мы можем без опасений пробовать и ставить ОС без необходимости ставить её реально. Для этого лучше всего использовать эмуляторы Virtualbox или VMWare Player. Эмуляция основана на том что

создаётся файл, который выполняет роль HDD

создаётся выход в интернет – используя реальный выход в интернет уже работающей, реально поставленной ОС обеспечивается иллюзия работы портов и пр.

При этом ОС в эмуляторе, в виртуальной машине не знает что она работает в виртуальной машине – условном, виртуальном компьютере.

Эмулятор выдаёт на экран окно где вы выполняете установку ОС, а потом эта ОС работает. Также вы можете скачать из интернета готовые виртуальные машины и файлы виртуальных HDD если хотите просто посмотреть ОС без установки её.

Так как вы работаете с файлом, а не реальным HDD, вам совершенно не стоит волноваться о трудностях установки и работы ОС.

Все популярные эмуляторы хорошо описаны.

#### **Слишком много строк, остановка строк.**

Программисты, создающие программы для бесплатных ОС, совершенно не пытаются ограничивать количество строк, выдаваемых программами. Это не всегда возможно. И не надо ограничивать. Все пользователи должны знать команды **more** и **less**. Они берут текстовые данные любых программ, и выдают их порциями на экран. Каждая порция никуда не движется. Вы можете не спешить, читая её. Так, например, если у вас в каталоге или на носителе много файлов и\или каталогов, то команду ls лучше использовать в конвейере с этими командами:

#### **ls|more**

Строки, выдаваемые командой ls будут отправлены команде more. Для листания порций нажимайте пробел.

Также есть очень полезная программа и команда **grep**. С помощью её вы можете найти и вывести на экран только некоторые строки. То есть строки фильтруются смотря по тому есть ли в них искомое слово. Это делается так:

## **ls|grep 123**

Это, конечно, только один из возможных примеров. Мы ищем строки с «123». Если их нет то и результата нет.

## **Русификация и настройка языка ввода.**

Русификацию достаточно трудно объяснить. Она есть часть локализации, то есть приспособления к особенностям страны где – предположительно – стоит компьютер. Сюда входят, например, способы записи чисел, и так далее.

Русификация в простом виде – это действия, благодаря которым можно читать и писать на русском языке. Кроме того, это проверка русской орфографии.

Русифицировать свою ОС обычно в наше время не надо. При установке ОС достаточно указать страну, язык, и место или часовой пояс.

Однако если вы пользуетесь, например, live-диском ОС Porteus, то вам может потребоваться настроить раскладку клавиатуры (язык ввода). Это достаточно просто и наглядно делается средствами оконной среды.

Все компьютеры в России должны также позволять вво-

дить латиницу. Для переключения языка ввода обычно используется одновременное нажатие левых **Shift** и **Alt**.

### **Чтение документации.**

Документация особенно важна когда у вас плохо с интернетом. Проблема в том что тогда у вас плохо и с документацией. Документация может быть разной, и читаться по-разному. Большинство пособий и справок – на английском.

Самая доступная документация – man-страницы, которые я буду называть манами. Маны есть даже в очень спартанских ОС. Показом манов занимается команда man. Чтобы с ней разобраться надо подать команду

#### **man man**

В Debian 6 (и, видимо, более ранних) эта команда показывает переведённую на русский язык ман-страницу о программе man. Для листания текста можно использовать стрелки на клавиатуре.

Так же выводятся на экран ман-страницы для других программ. Почти для любой программы есть такая страница. По объёму она обычно гораздо больше одного экрана, иногда это просто огромный справочник.

Но ман-страницы не являются литературой для неучей. Они предполагают что вы уже умеете работать с компьютером.

Во многих бесплатных ОС всё это именно так, и можно искать слово в ман-страницах с помощью команды apropos, например так:

#### **apropos network**

В данном случае мы ищем слово «network».

На вашем компьютере есть описания пакетов. В них мож-

но искать программу с помощью, например

## **apt-cache search network**

В данном случае мы опять ищем «network», но в описаниях пакетов. Программа apt-cache работает только в ОС с пакетным менеджером APT.

Если у вас есть что-нибудь вроде GNOME то вы можете читать справки к приложениям бесплатной ОС. Справка больше похожа на книгу чем на ман-страницу, в ней возможны таблицы и иллюстрации.

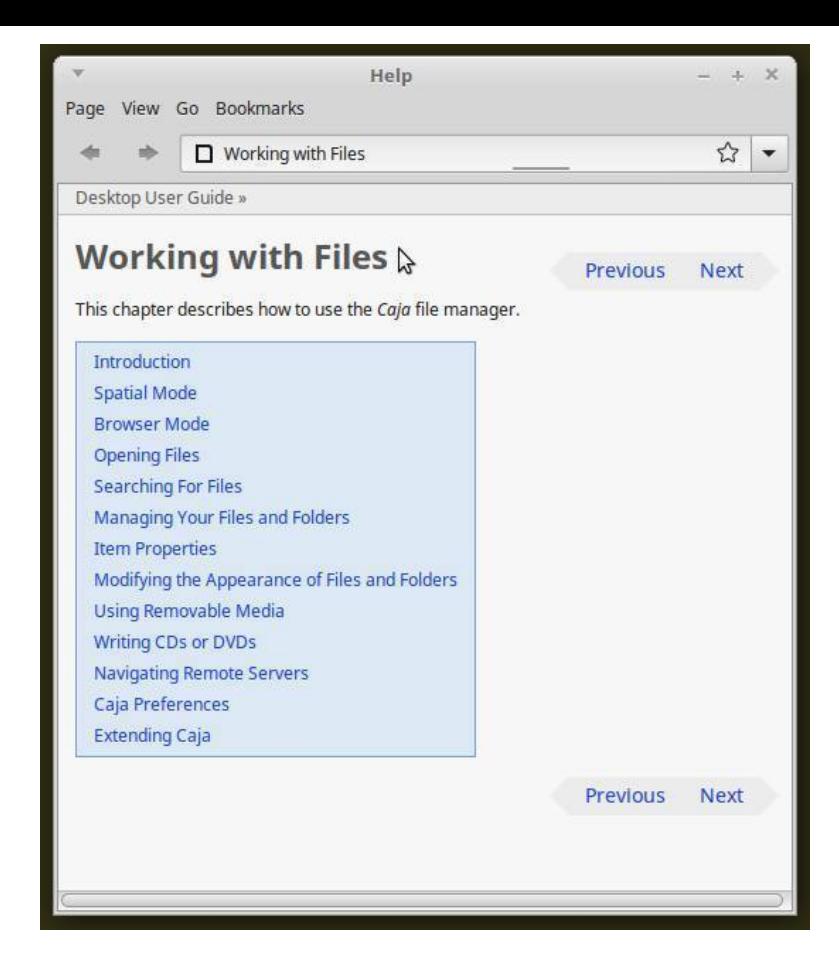

Щёлкая по ссылкам справки вы переходите по её главам. Насколько я могу судить, справки для программ бесплатных ОС делаются реже чем pdf-документы руководств. Это бумагоподобные документы, которые выглядят так же как будут выглядеть после их печати. Для их просмотра и печати обычно используют программу Evince, или Okular. Для показа этих руководств в консоли есть программа apvlv, но требуется организация фрэймбуфера.

Когда вы выбираете в оконной программе пункт меню Help это может вызвать как справку так и pdf-руководство.

Зачастую руководство поставляется отдельно от программы, и не в пакетах, а просто как файл, и скачивается с сайта программы.

Также в вашем распоряжении заметное количество бесплатных книг по бесплатным ОС и их программам, но они могут быть старыми.

Если вы хотите почитать про программу в консоли то стоит попробовать консольный браузер – зайдите на сайт программы. Там часто есть документация.

**Защита данных. Конфиденциальность. Обновления.**

Защита данных, и просто защита компьютера – это очень большая тема, и требующая постоянного внимания так как дыры в защите могут обнаружиться в любой момент. Мы живём в такое время когда вам и вашим данным угрожают не только люди, но и программы. Пугаться этого не надо. Вы знаете что нельзя оставлять включённой плиту – может быть пожар. Вы боитесь пожара, но не боитесь пользоваться плитой. Нужно не лениться защищаться.

#### **Резервирование.**

Так как главная опасность в потере ценных данных, то первое средство защиты данных есть копирование – резервирование – ценных данных так, чтобы они не были стёрты или повреждены, и, в то же время, могли быть прочитаны в будущем. Это можно сделать по-разному. Думаю, что не я один сбрасываю ценные данные на DVD-диски. Однако тут есть недостаток. Это невозможно сделать достаточно быстро и надёжно одновременно. Запись на такой диск достаточно медленный процесс, хотя время будет зависеть от количества данных. В организациях иногда используют стример, но это дорогое оборудование. Более реалистично использование карты памяти, однако она должна быть достаточно ёмкой. У некоторых людей – большие объёмы ценных данных. Этим людям не всегда удастся резервировать в интернет-хранилище.

В связи с большим объёмом данных (да и без него) возникает такая тема как архивация резервируемых данных (см главу об архивах).

Один из очень важных вопросов резервирования в том что оно должно происходить своевременно. Если между изменением данных и их резервированием мы имеем сбой то последнее состояние данных может не скопироваться. Почему-то этот факт не очень учитывается. Большинство программ для резервирования просто работают по расписанию.

Техника резервирования может быть самой разной. В

частности, есть техника сохранения только изменений. Она может дать файлы, требующие специальной программы для их полезного использования.

В большинстве программ для резервирования есть функция восстановления данных. С ней надо быть осторожным так как тут вы имеете дело с потоком данных, которые могут заменять уже существующие данные.

#### Защита от вирусов и вторжений по сети.

Я объединил эти вопросы так как зачастую связанная с ними защита обеспечивается одной программой. Вирус есть потенциально вредная, и иногда очень опасная программа, которая не будет показывать вам что она представляет опасность. В частности, известны случаи, когда такая программа выглядела как антивирусная (на Windows). Пользователю не требуется знать как конкретно работает антивирусная программа. Я не припомню чтобы антивирусная программа не нуждалась в антивирусной базе данных. Такая база данных должна быть свежей, обновляться как можно чаще - в основном из интернета. Обновление, вообще говоря, можно выполнять вручную, либо автоматически. На медленном канале это может быть долгий процесс. Антивирусная программа находит подозрительные файлы и сообщает каким вирусом заражены эти файлы. На моей памяти такими файлами были пара документов и довольно много связанных с интернетом файлов, которые не представляли ценности. Антивирусная программа часто умеет отправить файл в карантин - то есть он не стирается автоматически. Если вы уверены что файл не опасен и нужен то, теоретически, вы можете его использовать. Есть такое мнение что на ОС вроде Linux антивирусные программы не нужны. По этому поводу есть хорошая пословица – бережёного Бог бережёт.

Есть онлайн-проверка файлов - проверка на вирусы на неком сервере.

Вторжение на ваш компьютер может быть выполнено программой. Затем, при наличии возможности, эта программа или человек могут произвести некие вредные действия. Это не обязательно действия, вредные лично вам. Они могут использовать ваш компьютер для своих целей. Чтобы этого не произошло есть много путей. В частности, это теснейшим образом связано с паролями в вашей ОС. Абсолютной защиты нет. В частности, взломщик или вирус может обнародовать или просто украсть, разрушить некую информацию. Это путь промышленного шпионажа, и государственного тоже. Известны случаи когда программы следили за пользователями.

Брандмауэр (firewall), роутер, точка доступа и ваш интернет-провайдер могут и будут фильтровать данные, это важный фактор защиты.

### Уязвимости в программах и обновления.

И приложения, и ОС могут иметь «дыры». Они не обязательно делаются нарочно. Вероятнее всего это результат недосмотра и непродуманности. Программы с открытым кодом имеют преимущество в том что их дыры видны и быстро закрываются. Все полноценные ОС имеют средства обновления программной среды для уменьшения или ликвидации известных опасностей. В таких ОС как рассматриваемые в этой книге есть специальные люди, отвечающие за эти обновления. Также есть сайты вообще об уязвимостях в разных ОС. Обновления в области безопасности должны производиться как можно раньше - преимущественно через интернет.

### Браузер. Поиск текстов в интернете.

Эта тема - одна из наиболее важных практически. С её помощью вы сможете продолжить своё образование выйдя за пределы этой книги. Браузер (browser) - это программа в основном для показа сайтов. Сайт, как и газета, в основном интересен своим текстом. Но, в отличии от газеты, он часто содержит видео, и может быть сильно замусорен рекламой. Сайт - это совокупность документов, доступных по одному адресу. Это не значит что каждый документ имеет буквально этот адрес, но основная часть адреса одна и та же. Один из документов является главной страницей. В данном случае страница и документ - одно и то же. С главной страницы так или иначе можно попасть на любую другую страницу сайта, и часто на другие сайты. Отсутствие страницы по известному адресу не означает что вы что-то не так сделали, а означает изменение сайта. То же верно про отсутствие ожидаемого материала на странице. Это не очень вероятно если у

вас свежие сведения.

Более конкретно страница это прямоугольная лента, ширина которой может быть больше чем ширина окна где страница показана. Высота (или длина) страницы может быть любой – от 10 см до длины книги. При печати эта лента делится на листы браузером. Предварительный просмотр есть просмотр перед печатью, и вы сможете увидеть что получится на бумаге.

По краям окна браузера есть линейки прокрутки для перемещения страницы или по странице. Благодаря этому вы можете видеть любую часть страницы. Наиболее удобный и быстрый способ движения по странице – вращение колеса мыши пока её курсор на странице.

Наиболее понятный способ запроса страницы – по её адресу. Вверху окна браузера есть строка адреса для этого. Однако это практически неудобно так как адреса часто длинные и напоминают бред. Гораздо проще и быстрее перейти к нужному документу по ссылке. Но для этого у вас должен уже быть документ с этой ссылкой. Ссылка – это часть страницы где возникает курсор мыши в виде руки с указывающим пальцем. Обычно ссылкой является подчёркнутый текст.

О чтении сайтов можно много говорить. Я ограничусь лишь вопросом о поиске страниц с помощью поисковой машины. Поисковая машина не является сайтом. Она есть комплекс программ для поиска текстов и прочего на сайтах. Все поисковые системы имеют начальную страницу, внешне очень похожую на сайт. На этой странице всегда есть поисковая строка. Туда вводится текстовый запрос. Затем надо нажать Enter чтобы браузер отправил этот запрос поисковой машине. В результате вы получаете выборку страниц, которая обычно состоит из множества страниц со ссылками и обрывками текстов. Ссылки ведут на документы где каким-то образом упомянуты набранные в запросе слова. В большинстве случаев нужная информация находится очень быстро – на первых страницах выборки. Иногда её надо искать несколько дней, но это очень редкий случай.

Когда вы переходите от одного документа к другому то предыдущий документ может быть заменён на следующий. Во всех браузерах есть способ вернуться обратно. Обычно это крупная стрелка влево вверху окна браузера. Там же есть стрелка ведущая вперёд – в противоположном направлении.

В браузерах, в документах часто показаны и нужны элементы управления – списки и прочее. Без их использования вы зачастую не получите желаемый результат. Так, например, некий список требуется для уточнения того что вы хотите от сайта. Сайт с точки зрения его администратора – это не столько документы, сколько механизмы построения этих документов, и обеспечения других функций. Пока о них речь не идёт. Вам достаточно читать статьи интернета и учиться. Такие браузеры как Chrome, Firefox, Safari популярны и лучше или хуже описаны в интернете.

Начальная страница российской поисковой системы Ян-

декс имеет адрес yandex.ru и ya.ru.

### Уменьшение стоимости работы в интернете.

Если вы выходите в интернет из города то вам это может быть не важно. Стоимость лучше всего видна при чтении тарифов интернет-провайдеров - «телефонных», «проводных» - например, Ростелеком, Beeline и прочих. Вы всегда должны конкретно знать как вы оплачиваете работу в интернете. Уменьшение стоимости обусловлено тем фактом что всё ещё стоимость может зависеть от количества переданных данных. И чем дальше вы от городов тем это вернее.

Для уменьшения количества данных есть такие пути

избегать запрашивать большие данные. В частности это означает выбирать небольшие приложения и образы ОС.

Конвертировать большие данные в небольшие с помощью конвертеров на сайтах.

Очищать от рекламы и лишнего оформления страницы с помощью сервиса webwarper.

Использовать технологию сжатия браузера Opera - либо в нём, либо в других браузерах если возможно - см интернет.

Использовать фильтрацию данных с помощью брандмауэра.

Использовать блокировщик рекламы (см интернет)

применить кэширование

отключить запрос на изображения, видео, звук, анимацию в браузере. Это самый простой путь.

Чтение статей интернета. Интерпретация инструкший.

Как правило, полезный текст статьи находится в середине страницы. Иногда надо пролистать вниз чтобы увидеть его. Если вывод графики не отключён в браузере то вокруг полезного текста - масса рекламы.

Типичная статья - например, в блоге, то есть «дневнике», выглядит так:

... а теперь ставим ndiswrapper

# apt-get install linux-headers-\$(uname -r|sed 's,[^-]\*-[^-]\*-,,') ndiswrapper-utils-1.9 wireless-tools

Многие люди в ужасе спрячутся под стол. Но важно ещё и то что не поймут. Или вот ещё пример, нуждающийся в предупреждении:

git clone https://github.com/cjdelisle/cjdns.git cjdns cd cidns

Собственно сборка:

 $A<sub>0</sub>$ 

- из https://xakep.ru/2014/09/05/mesh-networks/.

В первой строке используется программа git. То есть предполагается что она у вас есть. Во второй строке вы переходите в каталог с названием cjdns. Но это сработает только если вы в более общем каталоге - включающем этот каталог. Об этом ничего не написано. Предполагается что вы заняты только этой работой. И после каждой команды вы можете получить текстовые реакции программ.

Что касается первого примера – тут всё станет понятно если вы читали руководство по bash. Обычно блоги не рассчитаны на совсем невежественных людей. Это может раздражать. Но надо вспомнить что молодые люди учатся, и это у них не трудный процесс. Им не нужно «разжёвывать» смысл. Решётку в начале строки, номера строк забивать не надо. Решётка уже должна быть в приглашении. Она и будет если вы работаете как администратор. Да, вы не знаете что такое ndiswrapper. Тогда ищите это слово с помощью Яндекса или любой другой поисковой машины. В блоге ничего не будет написано о том как это делать – сами должны знать, не дети. Если вы просто скопируете второй пример в терминал то там могут быть разные казусы – хотя бы потому что туда попадёт простой текст, не команды.

В примерах могут быть приглашения bash. Их не надо забивать. И неважно что они не совпадают с вашим приглашением.

Команды su и sudo дают одно и то же, но это не значит что наличие одной означает наличие другой. Команда с sudo из блога про Ubuntu не будет работать на Debian, а вот если использовать ту же команду без sudo то всё заработает, но прежде надо подать su чтобы стать администратором.

Теперь рассмотрим вопрос об именах каталогов. Имена каталогов могут быть нужны в командах, но они не всегда должны быть такими же как в репликах форума. Например, если в реплике команда создаёт каталог с именем catalog, а

он у вас уже есть, то использовать такую команду не надо. Также, например, если в этот каталог программа что-то пишет, а там уже есть что-то,то вы получите помойку в этом каталоге.

Сказывается сленг. Смотрите словари.

### **Помощь удалённого помощника.**

«Удалённого» в смысле «находящегося далеко». Когда рядом нет помощника то в худшем случае вы звоните кому-то. Но тут начинается куча вопросов и разговоров потому что он не знает что конкретно сделано, что есть и даже что вы хотите. Ситуация становится даже опасной. Всё гораздо легче когда ваш помощник работает за вашим компьютером. Доступ к нему можно организовать через SSH, которая есть почти везде или везде. Либо через программу, позволяющую помощнику видеть вашу экранную картинку. Он будет работать с мышью и клавиатурой вашего компьютера. Вам при этом достаточно быть дома, рядом с компьютером.

Но эту радостную картину может испортить тот факт что у вас нет публичного адреса в интернете. Это не адрес сайта. Это цифровой адрес. Его обычно не выдают просто так. Можно получить его за дополнительную плату. А можно получить адрес 6-й версии протокола интернета, и не платить. Но он будет работать только в тех сетях где есть его поддержка. Так, например, в сетях МГТС, Имсис эта поддержка есть.

Может потребоваться настройка роутера, точки доступа, брандмауэра (то есть firewall). Первоначально всё это по соображениям защиты может не пускать данные через нужные порты.

#### **Электронная почта.**

Электронная почта – это «почтовый» сервис, который вряд ли вы увидите в локальной сети. В интернете он существует много лет. В 90-е годы основным потоком данных в интернете в России были письма электронной почты. Это очень здорово – получать письма не выходя из своей комнаты, так же посылать их. Это впечатляет – когда приходит письмо из другой страны, и пересылается за 20 минут! Сейчас развиты более быстрые способы переписки. Но почта не исчезла. Почему? Одна из причин в том, что она используется для регистрации в разных системах. По закону электронная подпись в электронном письме – веское обоснование, подтверждение вашей личности и согласия. При этом почтовые системы могут оказаться достаточно лёгкими для взлома. Электронная почта не секретна. Шифрованными могут быть тексты писем и вложенные файлы, но к почтовой службе это отношения не имеет.

В простейшем виде электронное письмо – это только текст. Обычно личная переписка именно такова.

Письма создаются и рассылаются либо вручную, либо автоматически. Почтовые рассылки обеспечиваются программами – не пишите им писем, они их не читают.

Необходим почтовый ящик. Это место на почтовом сервере, где хранятся письма – отправленные, принятые, черновики, выброшенные, спам (реклама и прочая ерунда). Я давно не видел платных почтовых служб. Правильно выбирать почтовый сервис, хотя многие этого не делают.

Одного почтового ящика недостаточно. Надо иметь программу для работы с почтой на вашем компьютере – почтовый клиент. Он также имеет наборы писем – всё те же. Если вы не хотите зависеть от этой программы то можете использовать ящики, доступные из браузера. Так многие и делают.

Не следует иметь один ящик и для работы, и для личных писем. Это должны быть два разных ящика.

В письма можно вкладывать файлы любого типа, но есть ограничение на их размер. Рекламный буклет, фото умеренного размера влезают.

Если вы собираетесь получить регистрационное письмо войдите в свой почтовый ящик прежде чем оно будет доставлено вам. Это минимизирует вероятность кражи у вас регистрационных данных. Получив письмо любым способом сохраните его существенные части, и удалите письмо – совсем, безвозвратно. Также лучше использовать клиентскую программу чем браузер.

С почтой можно работать из консоли.

Почта ценна. На случай потерь информации на вашем компьютере стоит хранить копии писем на почтовом сервере. А это зависит от ёмкости почтового ящика. Специально для этого ничего делать не надо – просто настройте почтовый клиент или ящик в браузере.

Чтобы не попасть под рассылку спама не публикуйте явно свой почтовый адрес. Если же вы всё же попали под рассылку то может помочь блокировка адресов и получение писем потоком, одним запросом. Также может быть полезно получать лишь заголовки писем, но не письма целиком. Всё это зависит от программ.

Сейчас на многих телефонах есть почтовый клиент. При этом на телефоне может не быть браузера.

## **Торренты.**

Чтобы скачать что-то из интернета часто используют браузер. Но торрентная клиентская программа может быть лучше. Первая причина этого – торрентная скачка может быть быстрее, вторая – часто вы сможете простым образом проверить исправность полученных данных, третья – вы можете одной скачкой получать много файлов, четвёртая – вы сами распространяете то что получаете, пятая – так можно получать нелегальные или редкие материалы. Работа торрентного клиента полностью настраивается.

Для скачки вам потребуется торрентный файл. Это не то что вы хотите скачать, а условие скачивания. Торрентные файлы небольшие.

Я допускаю что повторная скачка через торрент требует передавать меньше данных чем обычная. Повторная скачка нужна при повреждениях от передачи файла.

В частности, вы заинтересованы получать образ диска ОС через торрент.

Скачивать через торрент можно в консоли.

#### **Установка программ.**

Если у вас на компьютере установлена любая ОС то там уже есть программы. Но надо долго искать людей которым этих программ хватает. Особенно если вы ставили что-нибудь вроде FreeBSD с CD-диска.

Установка программ – особая тема так как вам может потребоваться ставить программы в консоли. Во многих бесплатных ОС есть несколько способов установки программ. Однако наиболее часто упоминается установка командой, через менеджер пакетов, или установка из портов. Также знайте что вам может потребоваться компилировать программу. Эти способы дают в результате работающую программу, но иногда её надо запускать командой.

Двоичный пакет часто обозначается как binary, порт и исходный код программы – как source.

Всё это надо откуда-то взять. Откуда? Когда-как. Пока ещё немногие обладают запасом программ дома. При этом они могут быть для другого выпуска ОС, и не работать у вас. Наиболее упоминаемый источник программ – репозиторий вашей ОС в интернет. Кроме того это может быть диск с filepost.ru. Это может быть сайт программы. Это может быть ваш же компьютер.

Очень вероятно что скачанные пакеты и порты хранятся у вас на компьютере. Скопируйте их на DVD или куда-нибудь так чтобы они были у вас независимо от переустановки ОС.

**Важно**: во FreeBSD понятие портов многозначно. Когда вы ставите порты при установке этой ОС то это не сами программы, а сведения о них. В NetBSD портами также называют выпуски этой ОС.

ОС требуется база данных о пакетах и портах. Она обычно берётся из интернета. Однако её можно строить по файлам на ваших CD\DVD.

В случае хорошего интернет-канала установка делается, например, так

### **apt-get install elinks**

(в ОС Debian Linux, для установки браузера elinks). Пакетный менеджер сам определит какие пакеты нужны. Он сделает запрос вам на их получение и установку программы. Вы можете отказаться. Вы увидите сколько надо скачать.

Установка программ всегда хорошо описана – по крайней мере в родительской ОС. Так, например, если вы используете ОС Ubuntu, то на сайте Debian.

## **Java, Flash.**

Некоторым эта глава не принесёт пользы – эти программы уже установлены, не всегда необходимы. Вопрос в том как вы будете смотреть видео (с помощью flash-плеера), и выполнять java-приложения. Flash – это тип видео, а Flash Player – это плейер для него, работающий в браузере. Если у вас браузер Chrome, то в нём это видео проигрывается без установки плейера. Видео можно смотреть вне браузера, с помощью самостоятельной программы-плейера, но это зависит от наличия кодеков.

Java-программы используются редко. Для их работы потребуется JRE, или JDK (первый набор программ входит во второй).

Подробности – в интернете.

### **Получение дисков Debian.**

Это всего лишь один из возможных вопросов, но особенный потому что так вы получаете массу программ и документации к ним. Можно получить эти диски по почте с помощью сайта filepost.ru , можно скачать их же. Вы не обязаны иметь все их, больше всех нужен первый диск.

Ни одна ОС не распространяется так просто как Debian. Однако если вы пользуетесь filepost.ru , то тут есть затруднение. Дело в том что на сегодня этот сайт не пишет диски из образа диска. Из-за этого возникает как минимум одна проблема – первый диск не является загрузочным. Вам потребуется компьютер с ОС и возможностью записи из образа.

Если вам доступен компьютер с хорошим выходом в интернет то ситуация лучше. Самая осмысленная скачка – для первого диска. Этот диск для Debian может быть как под CD так и под DVD. Большинство компьютеров на сегодня 64 битные, но на них нормально работают выпуски ОС для 32 битной архитектуры – i386…i686. Однако на них не станут работать 64-битные программы. Некоторые программы не имеют 32-битных версий. Лучше всего записывать скачанные образы дисков на CD или DVD. Там они не могут заразиться вирусами.

Если вы едете в глушь из города то не рассчитывайте на тамошний интернет, а наделайте таких дисков. Это не бессмысленно даже если на компьютере – не Debian. Для Debian можно сделать chroot-«песочницу».

Относительно образа диска существует возможность проверки контрольной суммы. Контрольная сумма – это строка, формируемая при просмотре образа специальной программой. Верная контрольная сумма во всех солидных ОС доступна – прежде всего на их сайтах.

Если контрольная сумма неверна то классическим способом решения проблемы является не скачка заново образа, а использование rsync-сервера, и программы rsync. При этом вы не скачиваете образ целиком, а лишь неправильную часть образа. Мой опыт наводит на мысль что этот способ плох для недокачанных файлов, полученных через торрент (см главу о торрентах).

В связи с недостатком места на серверах Debian многие образы стали распространяться с помощью программы jigdo. Заодно при этом проверяется правильность образа.

### **Создание публикаций.**

Эта глава обусловлена тем фактом что часто за компьютером идёт правка и создание документов. Вы не обязаны их создавать. Тем не менее пусть этот вопрос будет обсуждён. Тут не имеется в виду нечто вроде заполнения анкеты для соцопроса или получения загранпаспорта. Текстовая инфор-
мация очень распространена как объект работы, хотя очень распространены и работы с электронными таблицами, и базами данных. Всё это могло бы быть формой платной работы. В данном случае публикация – широкое понятие, включающее в себя простейшие текстовые документы, как и вебстраницы и прочее. Мы всё ещё живём при бумажном документообороте. Он соседствует с документами читаемыми с экрана. Желательно заранее знать будет ли нужна печать документа. Вот некоторые причины этого

Экранный документ может быть интерактивен. В частности, в нём можно одним нажатием кнопки мыши перейти к нужной главе.

Экранный документ может быть настроен – например, можно задать масштаб его показа.

Экранный документ может включать меняющиеся элементы – например видео.

Экранный документ может выглядеть более грубо чем он же на бумаге.

Экранный документ не требует чернил. Печать больших участков насыщенным цветом дорога. Если стоит задача экономии чернил то не всякая вёрстка приемлема.

Если создаётся бумажный документ то стоит подумать о его брошюровке, а она требует широкого левого поля листа – как и при толстой книге

В печатном документе необходима нумерация страниц, и желателен указатель. В экранном документе можно искать

слово средствами программ.

Источниками текста для документа могут быть

Физическая клавиатура

Экранная клавиатура

Речь - при наличии программы распознавания речи

Консоль и терминал

Уже существующие текстовые файлы, в частности, созданные программами

Текст, перенесённый через буфер обмена

Изображения - для формул

В условиях профессиональной подготовки публикаций иногда используются достаточно требовательные к подготовке людей технологии одного источника. Они тут не будут рассмотрены.

Вообще говоря, вы сможете создавать почти любые документы - в частности, целые книги, и они могут выглядеть как созданные в типографии. Также вы можете создавать иллюстрации - как путём их программирования, так и из снимков экрана, видео, фото. Вы можете скопировать иллюстрацию из другого документа.

Часто подготовка документов в среде бесплатных ОС очень похожа на таковую в Windows и делается в оконных программах. В обеих случаях могут работать наборы офисных программ Open Office, Google Docs (при выходе в интернет), Libre Office, Zoho Docs (при выходе в интернет), текстовый редактор Abiword, верстальная программа Scribus. Такие программы в общем достаточно хорошо описаны и позволяют видеть документ в результирующем виде непрерывно, поделённым на листы. Также везде есть возможность поставить и использовать издательскую систему на основе Latex. Она многократно описана и детально известна, но на сегодня неспособна обеспечить непрерывный показ документа в результирующем виде. С ней можно работать в консоли если вы сможете вывести на экран созданный документ через фрэймбуфер. Для этого можно, например, конвертировать pdf-документ в графические файлы. Но это может быть недостаточно быстрым процессом.

Также в консоли можно редактировать текстовые файлы в консольном текстовом редакторе. Эти файлы могут использоваться для генерации разных документов или быть основой веб-страниц. Если результирующим документом является веб-страница, то её можно посмотреть в таком браузере как links - в частности, с иллюстрациями при наличии фрэймбуфера. Однако надо помнить что этот браузер неразвит, и может исказить документ. Для генерации документов можно использовать программу asciidoctor или подобную. Как и в случае с Latex, основой документа является текстовый файл. Он, вообще говоря, может иметь разную кодировку. Это обстоятельство может помешать вам получить нужный документ. Используйте программы, умеющие переносить текст из одной кодировки в другую. Так, например, программистский редактор geany умеет сменять кодировку. Это оконная, хорошо описанная на английском языке програм-M<sub>a</sub>

Пока единственным бесплатным средством распознавания речи является браузер Chrome.

Latex умеет создавать графические файлы с формулами. Многие программы, в частности Libre Office, умеют создавать формулы, и вставлять их в документ.

Интересным средством обойтись без установки Latex является сайт Writelatex. Он требует полноценного браузера, и поэтому может не работать в телефоне. Автор текста на сегодня предпочитает xetex, а не latex. Они поставляются вместе. Существуют достаточно развитые, но небольшие программы вроде ant, lout, groff. Они консольные.

Когда в основе документа лежит текстовый файл вы можете использовать всю мощь командного интерпретатора или языков программирования, как и escape-последовательностей, и вообще программ для работ с текстом. Еscape-последовательности есть строки, используемые для замены элементов текста. Достаточно просто создать программу для обработки текста. Такие программы часто делаются без большой полготовки.

Наверное, надо обсудить создаваемые документы, отталкиваясь от уже известных вещей. Все читатели хорошо знают что такое книжное издание. Знать что-либо именно о типографии обычно не нужно. Экранный, редактируемый документ не равен бумажному, и вот что отличает его

в нём могут быть поля, и с их помощью можно даже добиться некоторой автоматизации (это не поля страницы)

в нём могут быть свойства, существующие как полезные при поиске, но не влияющие на распечатку

в нём могут быть видео, звук, анимация

С другой стороны, рассмотрим создание публикаций с помощью печатной машинки. Она могла бы быть очень дёшева, но компьютерная технология создания и обработки документов обогнала её по возможностям настолько, что трудно и сравнить. Вы можете по-прежнему печатать на машинке. Но это то же самое что ездить на лошади. В чём же преимущества компьютерного издания?

Вы не следите за краем строки. Одно это очень важно.

Вы видите где допущены опечатки

вы видите документ таким каким его увидит читатель вы видите документ таким каким он будет при печати вы можете вставлять готовые части документа, например,

из статистической базы данных - вам не надо всё это забивать как текст

автоматические: оглавления, указатели, номера страниц простая, нераздражающая редакция таблиц

быстрая навигация по документу

быстрая смена оформления, регистра. Моментальная замена букв, слов.

Конвертация таблиц в текст и обратно.

Большее или меньшее следование правилам вёрстки.

Вопрос о создании публикаций можно долго обсуждать. В частности, если вы хотите выложить публикацию в интернет, вы должны ответить для себя на вопросы

Должен ли документ просматриваться в мобильном телефоне – в частности, в wap-браузере

Хотите ли вы ускорить показ документа путём его линеаризации

Стоит ли стараться сделать документ небольшим - по объёму файла, не по количеству страниц

Хотите ли вы дать исходный материал читателю или будущему редактору

Надо ли архивировать документ, и как

Можно ли будет смотреть документ без выхода в интернет Можно ли будет смотреть документ при неработе JavaScript, в примитивном браузере

Под какой лицензией будет документ

Хотите ли вы, например, запретить печать документа

Хотите ли вы продавать документ

Иллюстрации часто делают документ огромным, и может потребоваться их обрабатывать чтобы они были меньше.

О других возможностях вы узнаете из других глав.

## Видео. Звук.

Видео и звук связаны с трудностями, обусловленными особым положением бесплатных ОС. Так как он - некоммерческие, и мало распространены, и вообще «народного изготовления», то возник вопрос где для них брать кодеки. Кодеки – это программные модули для работы с видео и звуком. Типично, что программы требуют наличия кодеков для воспроизведения и записи видео и звука. Сейчас даже на достаточно суровых ОС для популярных форматов видео и звука кодеки есть. Это не всегда требует даже особых действий. Иногда программа-плейер сама умеет это делать, иногда поставляется уже с кодеками. Для новых форматов, например сейчас это H.265, кодеки делаются и\или сделаны. Как и другие программы, кодеки имеют нумерованные версии.

С видео и звуком связаны оцифровка старых фильмов, звукозаписей, и создание новых – уже с помощью цифровой техники в наше время.

Относительно исходного видео в камере может потребоваться процедура его захвата. Затем в общем случае идёт монтаж видео. Результат часто записывается на лазерный диск, и проигрывается в телевизоре. Это разумный подход так как видео занимает много места. Хранить его так же как ваши тексты нерационально.

Головной болью правообладателей стало нарушение авторских прав на фильмы и музыку. В интернете всё ещё можно скачать и то и другое.

Вместо старого видеомагнитофона вы можете использовать видеоуслуги некоторых провайдеров или тюнер. Тюнер – это аппаратура для записи телевизионного сигнала в компьютер. Не упускайте из вида что он должен работать с вашей ОС, а не только с Windows.

Программы, поставляемые с видеокамерами и прочей техникой скорее всего не будут работать в вашей ОС. Там вместо них есть свои программы, например ffmpeg.

Смотрите подробности в интернете. Тема видео большая и сложная, как и тема создания музыки.

### Выполнение приложений Windows.

Распространённое мнение что приложения Windows не работают на бесплатных ОС, как и мнение что они все там работают - неверно. Непосредственно поверх бесплатных ОС они и правда не работают. Но могут лучше или хуже работать на WINE. Это не эмулятор компьютера, а эмулятор программных механизмов Windows. Одна версия приложения Windows может работать при том что не работает другая.

Если вы привыкли к определённой программе на Windows то совершенно не обязательно пытаться использовать её же на бесплатной ОС. Это слишком сложно, и работа программы не гарантирована. Не будьте анекдотом - не пытайтесь повторять вызубренные действия, а учитесь, и работайте с приложениями вашей ОС.

### Обрыв работы программы. Зависание программ.

«Зависание» программы это её бесполезное состояние когда она не реагирует на ваши сигналы, или не выполняет то что должна. Заметим что если программа не делает того что вы ожидаете то это может иметь разные причины - не обязательно программа «зависла». У многих программ есть период когда они не реагируют, и это так и должно быть - они заняты. Тем не менее вы сумеете отличить зависание от таких моментов.

Зависшие программы могут мешать выключению ОС. И они могут замедлять вашу работу. Для выключения зависших программ в бесплатных ОС есть штатная команда kill (убить).

### **Архивы.**

Некогда популярная интернет-система поиска Archie не имеет к рассматриваемой теме никакого отношения. Есть достаточно причин писать об архивах – как архивы часто распространяются документы и программы. Архив – это файл, содержащий в запакованном видео файлы и\или каталоги, причём в каталогах могут быть и файлы, и каталоги. Нас с вами – как непрограммистов, абсолютно не волнует как именно это сделано. Нас волнует другое

есть ли у нас программа, позволяющая использовать архив полезным образом

можем ли мы при нужде сами создавать архивы

Архивы дают нам, и не только нам, три преимущества уменьшение объёма данных

возможность передать сразу множество файлов и\или каталогов

возможность проверить правильность состояния архива простым образом

В отдельных случаях не удаётся уменьшить объём данных. В таком случае архив не меньше суммы входящих в него файлов. В других случаях есть многократное уменьшение объёма, и об этом надо помнить пока есть пообъёмная тарификация интернет-услуг. Если вы выкладываете в интернет или пересылаете кому-то файл или файлы то стоит подумать как сократить их объём.

Архив может быть многотомным. В таком случе он состоит из нескольких файлов, которые часто имеют расширение-номер. Однако тут есть один казус. Архив может быть многотомным, и при этом состоять всего из одного файла. Все части многотомного архива должны лежать в одном каталоге – там их ищет программа для работы с архивами – архиватор.

Архивы существуют уже много лет. Некогда самым распространённым типом архивов был zip. Теперь он используется нечасто. Теперь часто используется тип 7z, а также rar. На самом деле типов архивов много. В бесплатных ОС часто используются типы gz, xz, tar, bz. Файлы с расширением deb тоже являются архивами, но это не несёт вам пользы. В некоторых ОС эти файлы открываются в архиваторе. Но это практически бесполезно. Это файлы пакетов программ и документации, и они должны обрабатываться менеджером пакетов. Вообще файлы пакетов часто являются архивами, и файлы портов тоже.

Многие архиваторы умеют проверять правильность содержимого архива.

С архивами можно работать в консоли.

# **Печать.**

В обиходе под печатью понимают прежде всего выдачу на бумагу, и иногда – печать в файл. Печать на бумагу всё менее нужна – её вытесняет чтение с экрана. Однако по-прежнему надо печатать документы где требуется подпись.

Для печати используется принтер или – при особых условиях – плоттер. Обычно принтер – иногда как часть многофункционального устройства. Он наносит на бумагу

чернила, либо

порошок, либо

след от ленты

Всё это растрачивается, и изнашивается барабан принтера. Расходные материалы производства тех же фирм которые делают принтеры, обычно достаточно дороги. Есть альтернативные картриджи и чернила, и порошок. Всегда желательно разобраться что вы покупаете так как альтернативные расходные материалы могут дать плохую печать и даже залить принтер.

Не покупайте принтер в спешке. Он должен работать с вашей ОС. Лично я купил чёрно-белый принтер Samsung ML-1865, и он нормально работает с Debian. Мне потребовалось ставить драйвер к принтеру.

Печать стартуется средствами той программы где есть печатаемый документ, либо средствами ОС. В таких программах как Writer из Open Office можно тонко настроить результат печати. Самый верный и быстрый способ остановить печать – вынуть бумагу. Отмена печати может быть долгим делом.

Во многих ОС можно простым образом печатать в файл. При этом принтер не работает, но некая программа создаёт файл формата pdf или ps. Затем, при желании, вы можете посмотреть их или распечатать на бумагу.

К принтеру прилагается большая документация на бумаге.

В организациях может иметь смысл делать печать возможной с нескольких компьютеров. Вообще есть понятие очереди заданий печати. Задания выполняются последовательно.

Иногда можно выполнять печать из консоли.

# **Буфер обмена.**

Буфер обмена – это ёмкость, в которую попадает скопированный текст и\или ещё что-нибудь. Из буфера обмена это попадает в другую программу при вставлении. Первоначально надо скопировать материал в буфер. Буфер обмена позволяет переносить текст и прочее между окнами программ, но надо всегда помнить что результат переноса зависит от той программы куда переносят. Так, примитивный текстовый редактор не примет изображения.

Буфер обмена очищается при выключении ОС.

**Автоматизация. Сохранение текста консоли в файл.**

Практика пользователя зачастую включает, может быть, простые, но трудоёмкие работы. В таких случаях стоит использовать автоматизацию. Для этого работа должна полностью описываться формальными, понятными программам свойствами. Искусственный интеллект не используется в обычной практике. Используются такие программы как imagemagick, и, конечно, bash. Bash - это штатный командный интерпретатор во многих бесплатных ОС. Поэтому его не надо ставить. Он уже есть. Bash обеспечивает не очень развитый, но достаточный язык программирования для рутинных операций.

Так как вы пишете программу отношение к ней должно быть очень внимательным. Программа в данном случае - это текстовый файл. Малейшая ошибка приводит к неправильной работе программы или неработе её. Это не обязательно буквально ошибка. Может быть просто недосмотр. Например, проблемы с правами могут сказаться.

Всегда помните что вам важно не потерять ценные данные. Всегда лучше стараться переместить или переименовать некие данные чем стереть их.

Также во всех развитых ОС обычно есть хотя бы Perl. Это более развитый, и более быстрый язык программирования чем bash. В Debian, и многих других ОС есть Python. Это язык, на котором вы пишете очень понятные, легко читаемые программы.

Вы можете использовать всё это вместе.

Bash позволяет вам записывать содержимое консоли или терминала в файл. Это делается почти так же как делалось в

DOS (ОС, используемой в 90-е годы вместе с Windows). Это позволяет вам не следить за содержимым экрана, а получать нечто вроде отчёта о работе программ, выдающих строки в консоль и в терминал.

Права пользователя. Более одного рабочего места за одним компьютером.

Ещё с появления UNIX в 1969 году существует понятие прав на выполнение операций с файлами и каталогами. Современные бесплатные ОС почти всегда родственны UNIX, и также права являются обязательной темой в образовании по ним. Состояние прав может быть причиной неожиданных трудностей при работе программ и людей. Эти трудности не означают сбой или ошибку.

Права не способ испортить вам жизнь, они - механизм, защищающий данные пользователя и ОС от повреждения и кражи. Права не есть отдельные программы для того же, и не заменяют их.

Простейший способ узнать права - использовать команду ls. Она в виде

# $ls$  -lh

(в Debian в том числе) выдаёт на экран сведения о правах для текущего каталога, например:

# total 88K

drwxr-xr-x 2 root root 4.0K Sep 26 10:47 bin drwxr-xr-x 3 root root 4.0K Sep 26 10:49 boot

**drwxr-xr-x 15 root root 3.2K Oct 20 18:51 dev drwxrwxr-x 144 root root 12K Oct 18 11:33 etc drwxr-xr-x 4 root root 4.0K Oct 14 17:53 home lrwxrwxrwx 1 root root 29 Sep 26 10:36 initrd.img -> / boot/initrd.img-3.16.0-4-586**

**drwxrwxr-x 23 root root 4.0K Feb 7 2014 lib drwx– 2 root root 16K Sep 26 10:36 lost+found drwxr-xr-x 3 root root 4.0K Sep 26 10:53 media drwxr-xr-x 2 root root 4.0K Apr 6 2015 mnt drwxr-xr-x 9 root root 4.0K Sep 28 17:44 opt dr-xr-xr-x 150 root root 0 Oct 20 18:51 proc drwx– 15 root root 4.0K Oct 14 14:08 root drwxr-xr-x 27 root root 860 Oct 20 18:56 run drwxr-xr-x 2 root root 12K Sep 28 17:45 sbin drwxr-xr-x 2 root root 4.0K Apr 6 2015 srv dr-xr-xr-x 12 root root 0 Oct 20 18:51 sys drwxrwxrwt 10 root root 4.0K Oct 20 22:22 tmp drwxr-xr-x 10 root root 4.0K Apr 6 2015 usr drwxr-xr-x 11 root root 4.0K Apr 6 2015 var lrwxrwxrwx 1 root root 25 Sep 26 10:36 vmlinuz -> boot/ vmlinuz-3.16.0-4-586**

Тут первый символ строки показывает является ли соответствующая часть файловой системы каталогом, ссылкой файловой системы, обычным файлом, устройством или сокетом, следующие 9 символов – права, строки «root» показывают владельца каталога или файла.

Права назначаются либо владельцем файла или каталога, либо администратором - средствами ОС, в том числе в консоли. Все эти вопросы хорошо описаны на сайте freebsd.org.

### Несколько рабочих мест на одном компьютере.

Эта задача при её решении приведёт к большой экономии денег, но решение может не подходить для случаев когда приходится сильно нагрузить компьютер. Так, например, монтаж видео может быть слишком тяжёлой работой. С другой стороны, часто мы видим набор текста или другие работы, не требующие существенной нагрузки современного компьютера - если это не мини-компьютер.

Windows может иметь лицензионные ограничения. Напротив, популярные бесплатные ОС очень гибки. Сама задача уже неоднократно решалась. Глубокое знание ОС может показать какие есть пути сделать это. Надо решить идёт ли речь об использовании одного дисплея или нескольких. В первом случае наиболее простым путём может оказаться использование эмуляторов, к каждому из которых привязано окно, клавиатура и мышь (см документацию Virtualbox). Для случая с несколькими дисплеями есть, например, про-**EKT AUTOMSEAT.** 

### Мобильный телефон.

Всё что написано выше - написано про компьютеры. Это наиболее лёгкая тема для автора, а сам компьютер - классический аппарат для работы с информацией. Легче всего его найти в школе. Мобильные телефоны в основном важны потому что это наиболее нужная техника, и наиболее распространённая территориально - в том числе там где на компьютер трудно найти деньги.

Таким образом, тема мобильных телефонов тоже очень важна. Если вы умеете работать с компьютером то у вас есть знание, которое - не всегда прямо и буквально, но можно часто использовать для освоения телефона.

Трудность с телефонами в том что есть очень много моделей, и много программных сред для телефонов. Как и в случае с компьютерами, есть две большие темы - аппаратная, и программная. Свойства телефона как аппаратуры надо всегда тщательно разбирать, и они важны, но когда вы пытаетесь что-то сделать с телефоном на первый план выходит его ОС и приложения. На сегодня наибольший интерес как полезные, многофункциональные устройства представляют телефоны с ОС iOS и Android. Первые мы опустим так они дороги. Вторые стоят примерно от 1500 рублей.

Android обеспечен большим количеством приложений. Именно на эти телефоны надо прежде всего обратить внимание если вы хотите использовать телефон как устройство приближающееся к компьютеру, а не просто для разговоров. Желательно не стараться купить самый дешёвый телефон, и желательно чтобы ОС имела версию не ниже 4.

Обозначив таким образом тему для описания, обратимся к более конкретным вопросам. Опять же, для обучения достаточно уметь работать с браузером, но для этого требуется выход в интернет. Выход в интернет обеспечивается не simкартой, а тарифом, а тариф определяется фирмой, обеспечивающей телефонную связь.

Штатный браузер Android сделан очень просто. Вы можете не вступая в противоречие с законом проиграть работу с Android в эмуляторе, на компьютере. С помощью браузера или программы, обозначенной значком сумки вы ставите на телефон нужные программы, но это делается с привязкой к вашей электронной почте, к ящику на Google Mail (gmail). Вы должны уже иметь такой ящик чтобы ставить программы. Gmail ничем принципиально не отличается от почты Яндекса.

Android – это ОС, сделанная с большим желанием дать пользователю простую рабочую среду. Эта рабочая среда не очень информативна, и негибка, но проста. Это мотив по возможности использовать компьютер, а не телефон. Тем не менее телефоны – это очень большой шаг вперёд на пути создания информационных услуг. Учитывая большое количество продаваемых планшетов с этой ОС можно ожидать появления не совсем детских программ – программ для сложной работы, похожих на компьютерные. Для Android уже сейчас есть такие программы, но их немного – несколько офисных пакетов и прочее. На достаточно мощный телефон можно даже поставить некоторые компьютерные ОС – не стирая Android (хотя всё это пока выглядит экспериментальным).

В провинции важно что такие телефоны и планшеты могут работать как точки доступа. Ко многим телефонам можно подключить полноразмерную клавиатуру или мышь.

Если вы не можете купить телефон с Android то выясните по инструкции какая у вас ОС телефона. К ней есть больше или меньше приложений, и может быть поддержка Javaпрограмм. Не ленитесь осваивать свой телефон. Некоторые так обленились что не умеют даже читать SMS. А между тем этому можно научиться за один вечер. Для некоторых телефонов более подробная инструкция есть в интернете.

### Что ещё почитать.

Если вы умеете пользоваться поиском Яндекса то вы можете найти много статей и даже писем - если письма опубликованы. Всегда старайтесь иметь руководство к вашей ОС и приложениям. Не всегда надо это печатать, но, если вы едете в глушь то лучше захватить с собой руководство. Это проще всего сделать если ваша OC - FreeBSD, к ней есть руководство как в виде статей, так и виде готового «макета печати». Также хорошо описаны Debian, Ubuntu, Mint, Solaris, Red Hat, CentOS, Fedora, Arch, NetBSD - некоторые из них так близки к Red Hat что руководство к нему описывает их; другие часто близки к Debian. Обратите внимание - Solaris 11 вышел под очень неясной лицензией, но вроде бы его можно использовать дома.

Проблема в том что большинство экранных и бумажных

пособий – на английском языке. Поэтому надо искать русские статьи, и понимать что старые сведения могут быть неверны. Лучший начальный сайт для этого – [http://rus](http://rus-linux.net/)[linux.net/](http://rus-linux.net/) . Для выбора ОС хорош сайт [http://distrowatch.com](http://distrowatch.com/) .